An Independent Study

## entitled

## Programming the Festo Modular Production System

by

Prajwal Mainali

Semester: Fall 2023

Credit Hours: 1

Dr. William T. Evans , Faculty Advisor

The University of Toledo December 2023

## Acknowledgements

I would like to express my gratitude to Professor Dr. William T. Evans for his invaluable assistance during this independent study. This study would not have been possible without his guidance and support. In addition to this independent study, Dr. Evans has been a tremendous help throughout my master's degree.

The Festo lab equipment provided by him has enabled me to simulate an industrial manufacturing environment in an educational setting and helped me to become industry ready.

# **Contents**

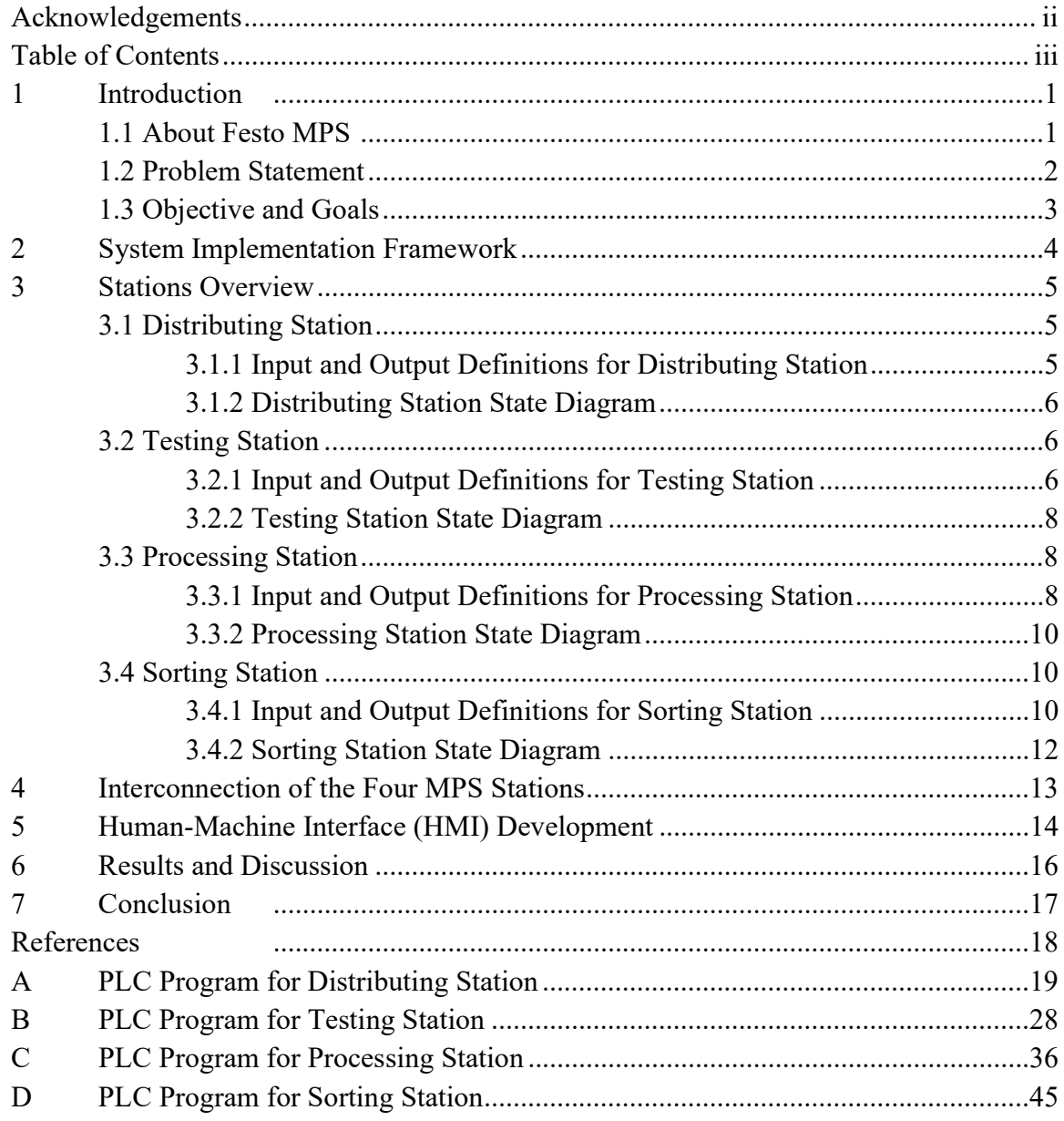

### Introduction

### 1.1 About Festo MPS

The Festo Modular Production System (MPS) is a comprehensive and flexible training system designed to provide hands-on experience in the field of industrial automation and manufacturing [1]. Festo developed the MPS as a tool for educational institutions, training centers, and industry professionals to enhance their understanding and skills in modern manufacturing processes [2].

The Festo MPS system consists of various stations. Some of the MPS stations include: Distributing (VE), Testing (PR), Processing (BE), Handling (HA), Buffer (PU), Pick & Place (PP), FluidicMuscle Press (FP), Separating (TR), Storing (LA), Robot (R), and Assembly (MO/HS) [1]. These stations can be used in various combinations to simulate the actual manufacturing environment. However, there are certain limitations regarding which stations can be used downstream, and this is a crucial factor to consider [1].

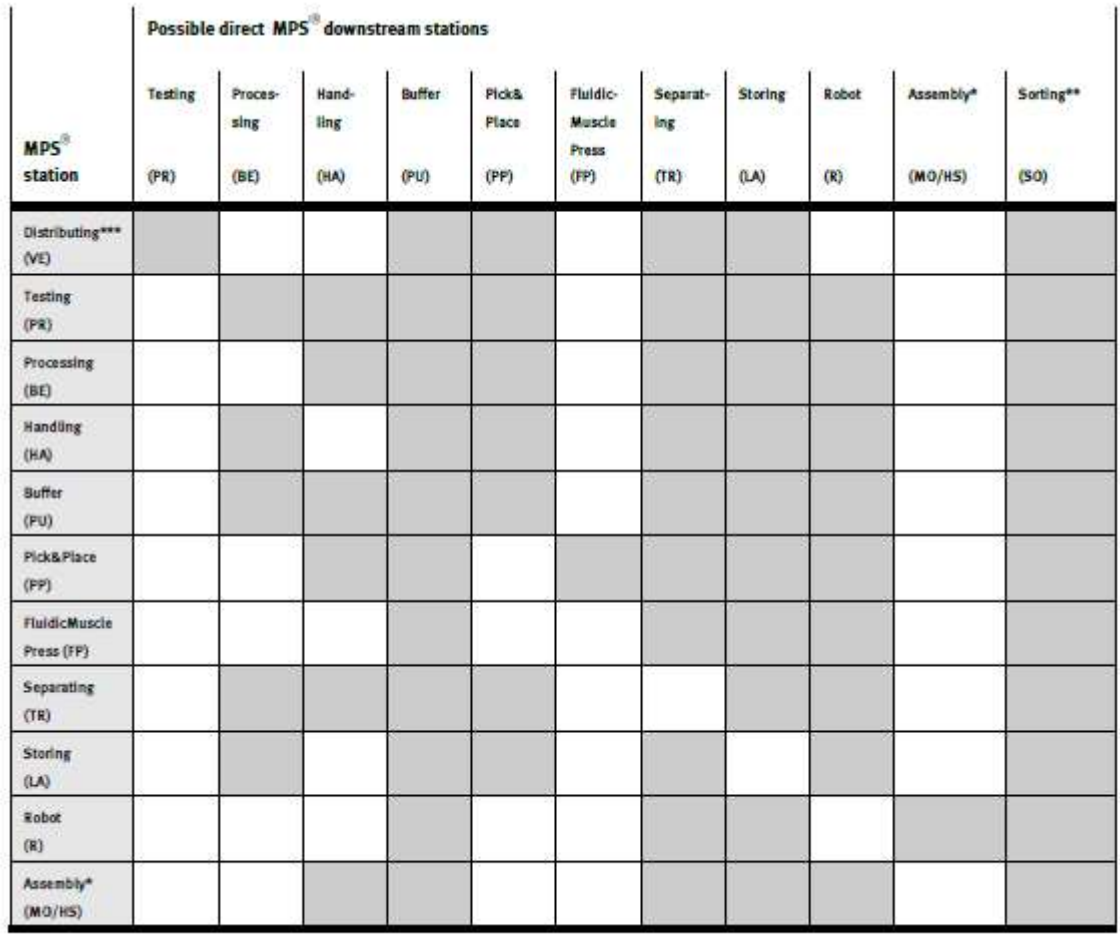

\* Assembly with Punching / \*\* Sorting DP / \*\*\* Distributing AS-Interface

Figure 1-1: Possible Direct MPS Downstream Stations [1]

### 1.2 Problem Statement

The Festo Modular Production System (MPS) offers a versatile platform for hands-on learning in the domains of mechanics, pneumatics, electrical wiring, sensors, PLC programming, commissioning, and fault finding [1]. Each Festo MPS station has the capability to be programmed and synchronized with other stations, enabling the creation of a seamless and continuous manufacturing process [1].

The focus of this study is to investigate the functionality of each input sensor and output actuator connected to the Programmable Logic Controller (PLC) within the Festo MPS system. The objective is to understand the role of these components and subsequently develop a ladder logic program using Siemens TIA Portal to coordinate interactions among different stations.

In this project, four specific Festo stations are utilized to simulate a manufacturing environment, namely:

- Distributing Station
- Testing Station
- Processing Station
- Sorting Station

The challenge lies in efficiently programming these stations to work in tandem, reflecting a real-world manufacturing scenario. The goal is to enhance the understanding of the integration and coordination required between various components in an automated production setting.

## 1.3 Objective and Goals

- Gain a detailed understanding of each Festo MPS station, representing their operations through a comprehensive state diagram.
- Develop ladder logic PLC programs for the effective execution of operations at each station.
- Establish harmonized coordination among all four stations, ensuring a smooth and efficient overall system operation.

### System Implementation Framework

- i. Input and Output Mapping
	- Identify and correlate each digital input and output bit in the PLC to the corresponding sensor and actuator functions.
	- Utilize Forcing 0 and 1 through the associated addresses to determine the impact on the system and record the results in an Excel sheet as a programming foundation.
- ii. State Diagram Development
	- Create individual state diagrams for each station to orchestrate a sequential series of steps.
	- Identify conditions necessary for transitioning to the subsequent state.
- iii. PLC Interconnectivity
	- Control the four stations through separate PLCs interconnected via a static network switch to form a subnet.
- iv. Ladder Logic Programming
	- Develop PLC programs in Ladder Logic to execute the desired sequence of actions for each station, utilizing the drawn state diagrams as guides.
- v. Coordination of Stations
	- Coordinate the four stations to ensure a seamless sequence of actions.
- vi. Human-Machine Interface (HMI) Development
	- Design and implement an HMI program to enhance the user interface and interaction with the system.

### Stations Overview

### 3.1 Distributing Station

The initial stage of the project involves the Distributing Station. It is responsible for isolating workpieces from the Stack magazine module. This station utilizes a throughbeam sensor, a double-acting cylinder, and a Changer module with a suction cup for workpiece handling. The transfer unit's arm, driven by a rotary drive, transports the workpiece to the subsequent Testing Station.

#### 3.1.1 Input and Output Definitions for Distributing Station

The input sensors/buttons and output actuators involved in the operations of the Distributing Station, along with their descriptions, are detailed in Table 3.1.

| <b>Distributing Station</b>                                                      |             |                           | The initial stage of the project involves the Distributing Station. It is responsible                               |
|----------------------------------------------------------------------------------|-------------|---------------------------|----------------------------------------------------------------------------------------------------|
|                                                                                  |             |                           | ating workpieces from the Stack magazine module. This station utilizes a through-                                   |
| ensor, a double-acting cylinder, and a Changer module with a suction cup for     |             |                           |                                                                                                    |
| ece handling. The transfer unit's arm, driven by a rotary drive, transports the  |             |                           |                                                                                                    |
| ece to the subsequent Testing Station.                                           |             |                           |                                                                                                    |
|                                                                                  |             |                           |                                                                                                    |
|                                                                                  |             |                           |                                                                                                    |
| <b>Input and Output Definitions for Distributing Station</b>                     |             |                           |                                                                                                    |
| The input sensors/buttons and output actuators involved in the operations of the |             |                           |                                                                                                    |
| uting Station, along with their descriptions, are detailed in Table 3.1.         |             |                           |                                                                                                    |
|                                                                                  |             |                           |                                                                                                    |
|                                                                                  |             |                           | Table 3.1: Input and Output Definitions for Distributing Station                                                    |
| Name                                                                             | Data Type   | Logical<br><b>Address</b> | <b>Comment</b>                                                                                                    |
|                                                                                  |             |                           | When 1: cylinder moves outwards and pushes                                                                          |
| extend_cyIndr_2_eject_piece_frm_stack Bool                                       |             | %Q0.0                     | workpiece out from stack                                                                                            |
|                                                                                  |             |                           | When 1: vacuum is on and holds the workpiece to                                                                     |
| vacuum_on                                                                        | <b>Bool</b> | %Q0.1                     | swivel end                                                                                                    |
| ejection_impulse_for_vacuum                                                      | <b>Bool</b> | %Q0.2                     | When 1: it pushes out workpiece<br>from vacumm grasp                                                                |
| swivel drive to magazine                                                         | <b>Bool</b> | %Q0.3                     | When 1: swivel goes to pick up the workpiece                                                                        |
| swivel drive to downstream                                                       | <b>Bool</b> | %Q0.4                     | When 1: swivel goes back to the downstream                                                                          |
| sensor ejecting clndr retracted                                                  | <b>Bool</b> | %10.1                     | 1 when ejecting cyliner is retracted, else 0                                                                        |
| sensor_ejecting_clndr_extended                                                   | <b>Bool</b> | %10.2                     | 1 when ejecting cyliner is extended, else 0                                                                         |
| sensor_piece_picked_up                                                           | <b>Bool</b> | %10.3                     | 1 when vacuum has grabbed the work piece                                                                            |
| sensor_swivel_drive_postn_magazine                                               | <b>Bool</b> | %10.4                     | 1 when swiveldrive is in magazine side                                                                              |
| sensor_swivel_drive_postn_downstream Bool                                        |             | %10.5                     | 1 when swiveldrive is in downstream                                                                                 |
| sensor_magazine_empty                                                            | <b>Bool</b> | %10.6                     | 1 when stack magazine empty; else 0                                                                                 |
|                                                                                  |             |                           | 1 when downstream station is free; else 0                                                                           |
|                                                                                  | Bool        | %10.7                     | (it is controlled by IP_N_FO i.e. the station occupied bit<br>from downstram station ; IP_N_FO is 1 when station is |
|                                                                                  |             | %11.0                     | to start                                                                                                    |
| downstream_stn_free                                                              |             |                           |                                                                                                    |
| start_button_stn1_physical                                                       | Bool        |                           |                                                                                                    |
| stop_button (NC)_stn1_physical                                                   | Bool        | %11.1                     | to stop<br>resets the station; clears internal values and brings                                                    |
| reset_button_stn1_physcial                                                       | Bool        | %11.3                     | everything to their default position                                                                                |

Table 3.1: Input and Output Definitions for Distributing Station

### 3.1.2 Distributing Station State Diagram

The state diagram developed for the Distributing Station is shown in Figure 3-1.

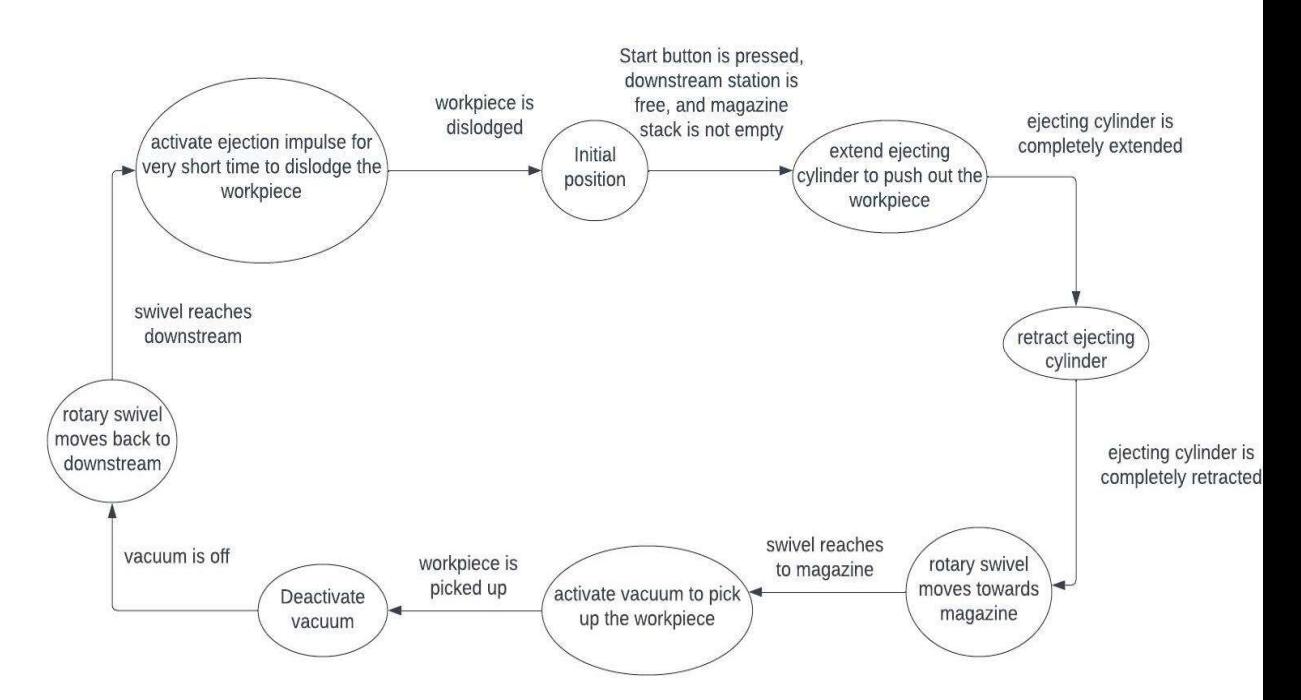

Figure 3-1: State Diagram for Distributing Station

### 3.2 Testing Station

Following the Distributing Station, the Testing Station assesses the height of the received workpiece. All workpieces in this project meet the height criteria. After verification, the workpiece is forwarded to the Processing Station.

### 3.2.1 Input and Output Definitions for Testing Station

The input sensors/buttons and output actuators involved in the operations of the testing Station, along with their descriptions, are detailed in Table 3.2.

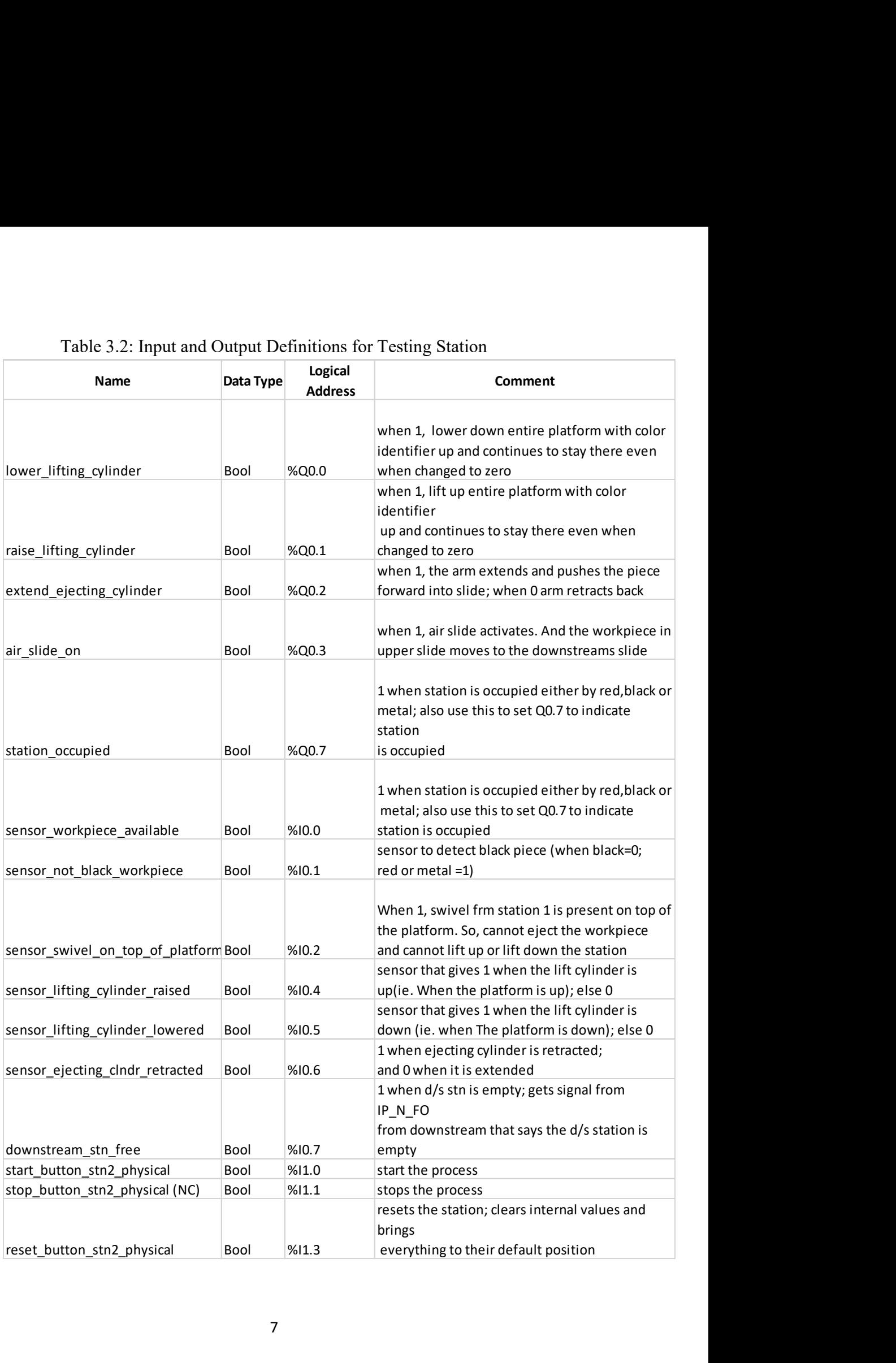

### Table 3.2: Input and Output Definitions for Testing Station

### 3.2.2 Testing Station State Diagram

The state diagram developed for the testing station is shown in Figure 3-2.

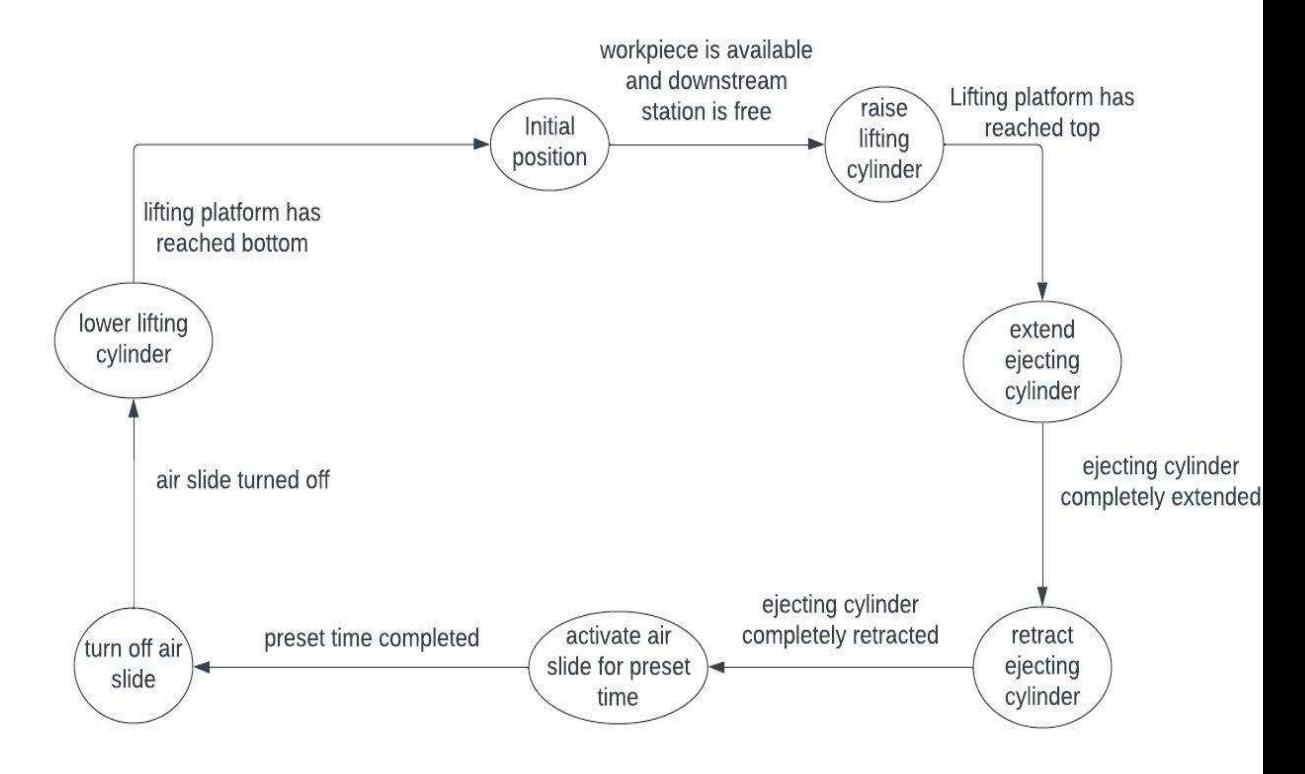

Figure 3-2: State Diagram for Testing Station

### 3.3 Processing Station

The Processing Station consists of a rotary index table where workpieces undergo proofing, stamping, and drilling processes. Subsequently, the processed workpiece is transferred to the Sorting Station.

#### 3.3.1 Input and Output Definitions for Processing Station

The input sensors/buttons and output actuators involved in the operations of the Processing Station, along with their descriptions, are detailed in Table 3.3.

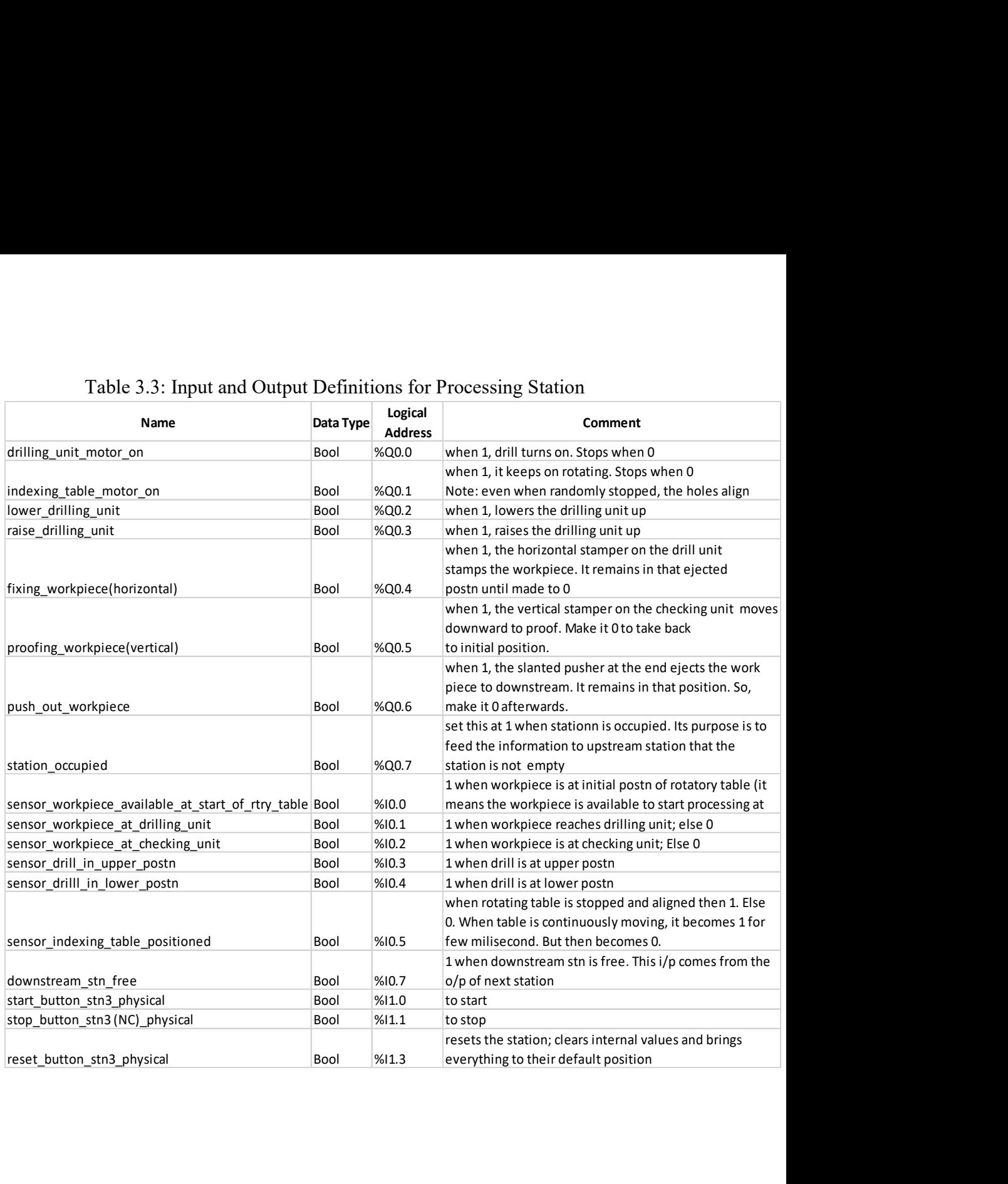

### Table 3.3: Input and Output Definitions for Processing Station

### 3.3.2 Processing Station State Diagram

The state diagram developed for the Processing Station is shown in Figure 3-3.

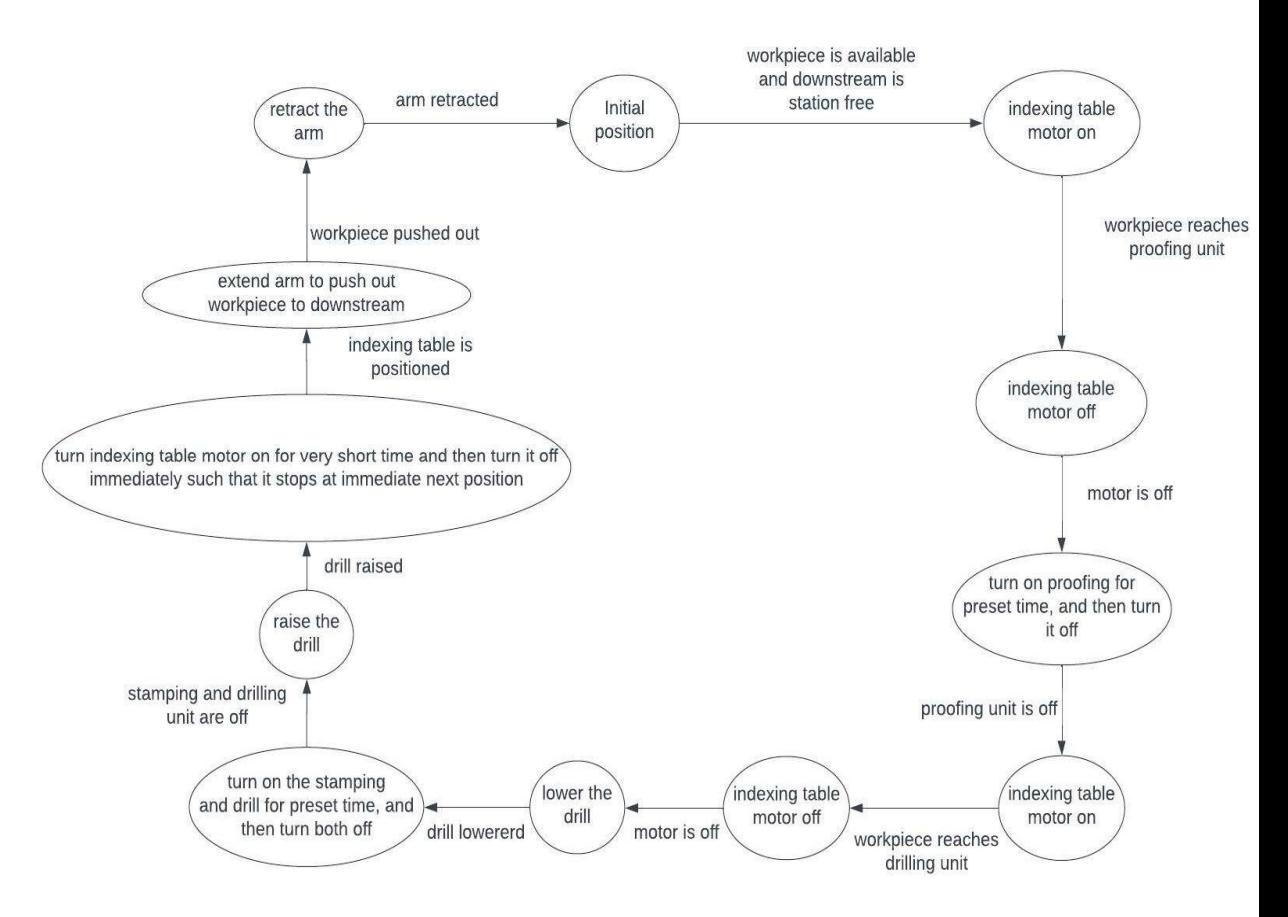

Figure 3-3: State Diagram for Processing Station

### 3.4 Sorting Station

The final station, Sorting Station, receives workpieces from the Processing Station and categorizes them based on type (red, black, or metallic). The sorted workpieces are collected on respective slides, concluding the project's manufacturing process.

#### 3.4.1 Input and Output Definitions for Sorting Station

The input sensors/buttons and output actuators involved in the operations of the Sorting Station, along with their descriptions, are detailed in Table 3.4.

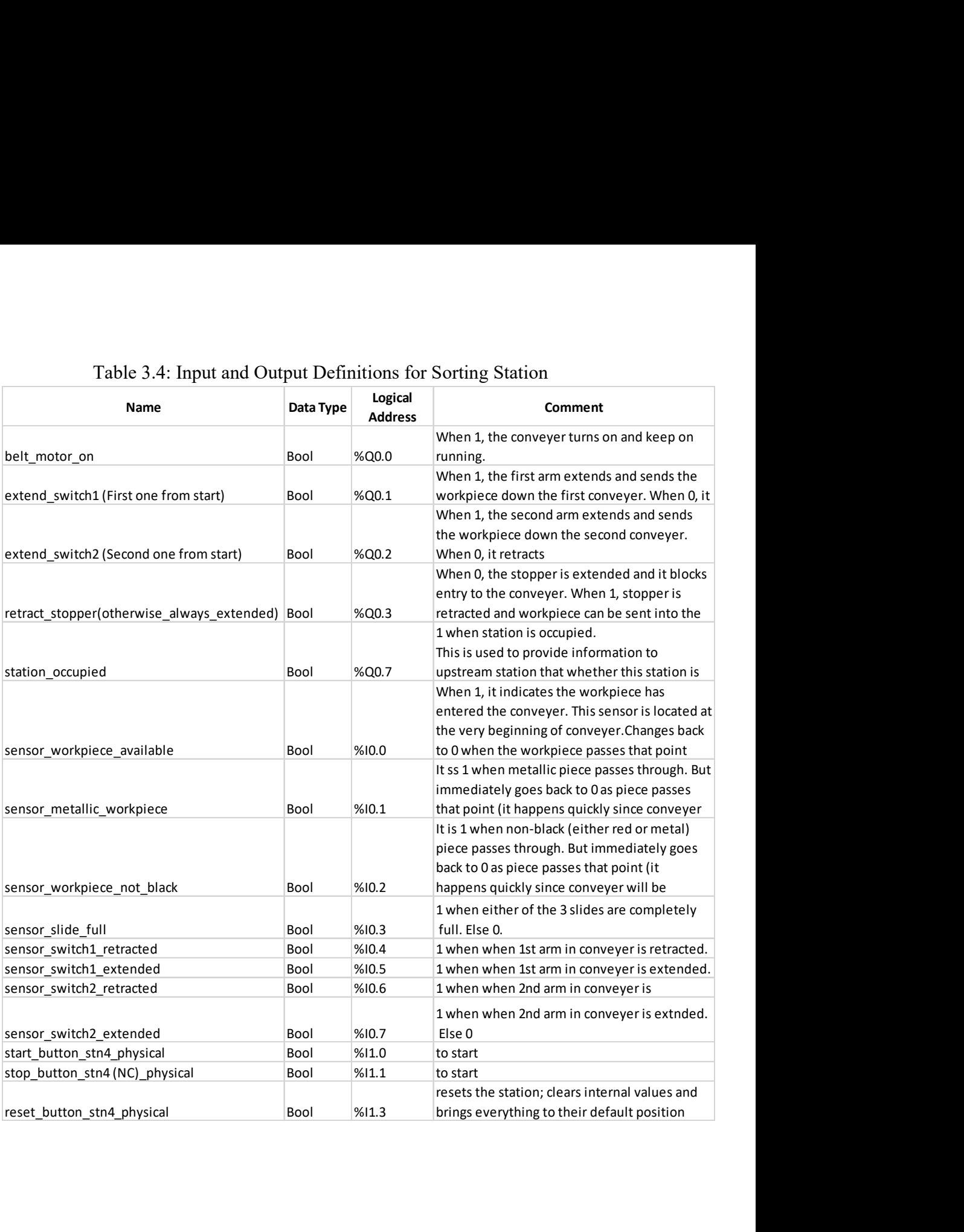

### Table 3.4: Input and Output Definitions for Sorting Station

### 3.4.2 Sorting Station State Diagram

The state diagram developed for the Sorting Station is shown in Figure 3-4.

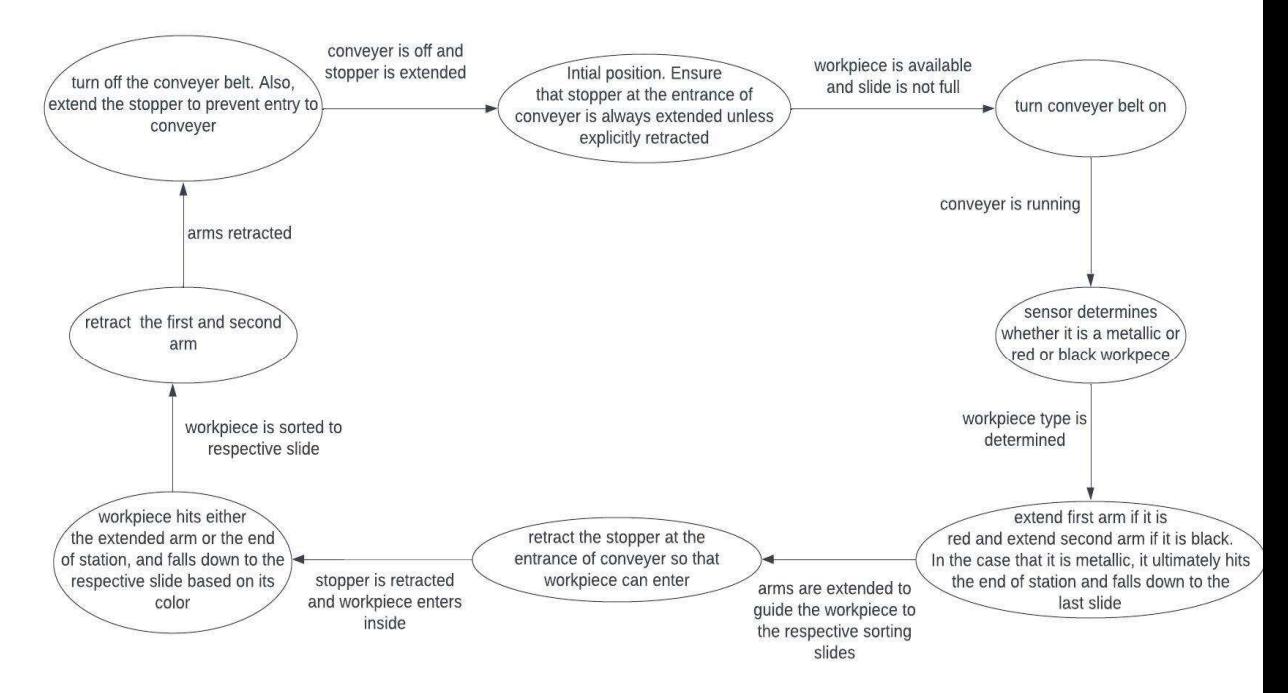

Figure 3-4: State Diagram for Sorting Station

### Interconnection of the Four MPS Stations

The four stations are independently controlled by separate PLCs. These PLCs are interconnected through a static switch forming a network. The stations are assigned the following IP addresses:

- i. Distributing Station (192.168.0.10)
- ii. Testing Station (192.168.0.11)
- iii. Processing Station (192.168.0.12)
- iv. Sorting Station (192.168.0.13)

Refer to Figure 4-1 for a graphical representation of the interconnected system network.

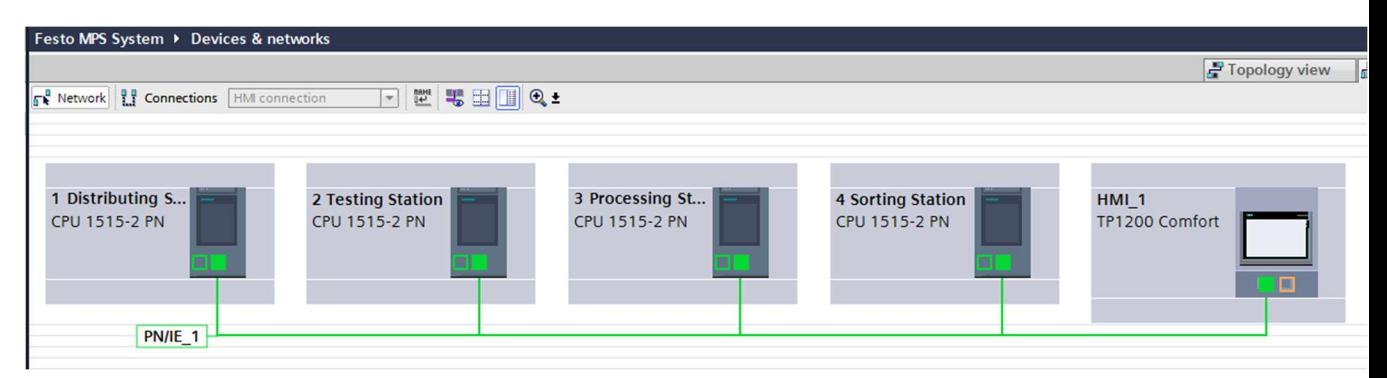

Figure 4-1: Network View of the Interconnected System

## Human-Machine Interface (HMI) Development

Figure 5-1 shows the HMI screen developed for the project. While physical buttons at each station can control individual operations, the HMI offers a more straightforward method for simultaneously starting, halting, and resetting all four stations.

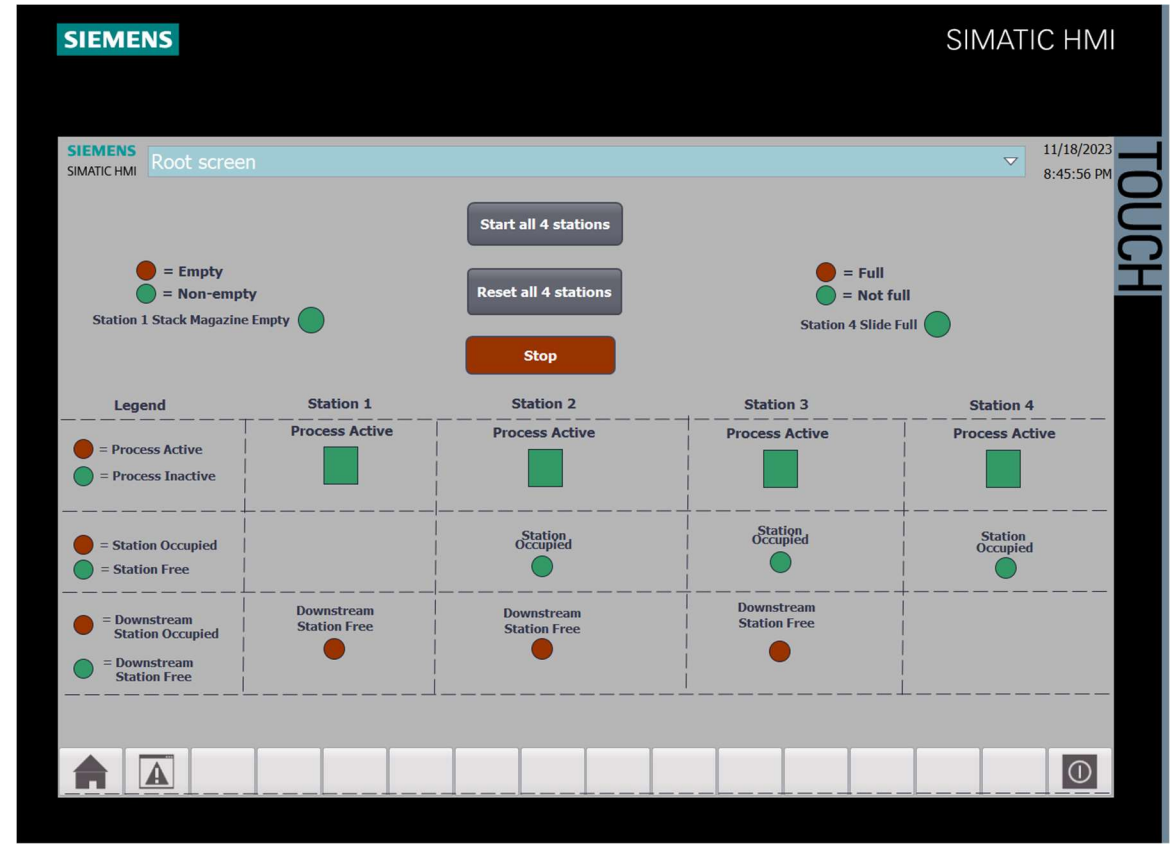

Figure 5-1: Developed HMI Screen

This interface provides visual cues regarding the active status of the stations, along with real-time information on the availability of downstream stations. In the event of a system-wide interruption due to an unknown circumstance, the HMI aids in identifying potential bottlenecks, especially those caused by occupied downstream stations incapable of accepting new workpieces. This feature enables efficient troubleshooting and resolution to maintain the system's optimal functionality.

### Results and Discussion

The PLC program was developed successfully, controlling the sequence of actions in all four stations simultaneously. The program underwent testing, and it was observed that all four stations were coordinated. If there are no other external faults, the sequence continues continuously unless the stack magazine in the Distributing Station is empty or the slide in the Sorting Station becomes full.

This project demonstrated the significance of state diagrams in navigating complex processes. Each station featured intricate sequences with conditions governing transitions between steps. Using state diagrams made it easier to break down the process into clear steps, helping to understand the conditions needed for progress. This method greatly simplified the development of ladder logic.

## **Conclusion**

The Festo MPS project served as a valuable exercise in comprehending the intricacies of industrial manufacturing environments with sequential operations. The experience gained in programming these operations provided valuable insights and served as effective preparation for real-world scenarios in educational settings. The project showcased the practical application of theoretical concepts, emphasizing the importance of meticulous planning and logical sequencing in industrial automation programming.

## **References**

- 1. FESTO. (2015). Distributing Station Manual.
- 2. Evans, W. (n.d.). Hybrid Lab Ch. 28 Festo. Hybrid PLC Mechatronics. https://hybridplc.org/wp-content/uploads/labs28\_S.pdf

# Appendix A

# PLC Program for Distributing Station

The PLC program that governs the distributing station has been developed on its corresponding S7-1500 PLC. The ladder logic program corresponding to the distributing station is given on the following page.

# Festo MPS System / 1 Distributing Station [CPU 1515-2 PN] / Program blocks

### Main [OB1]

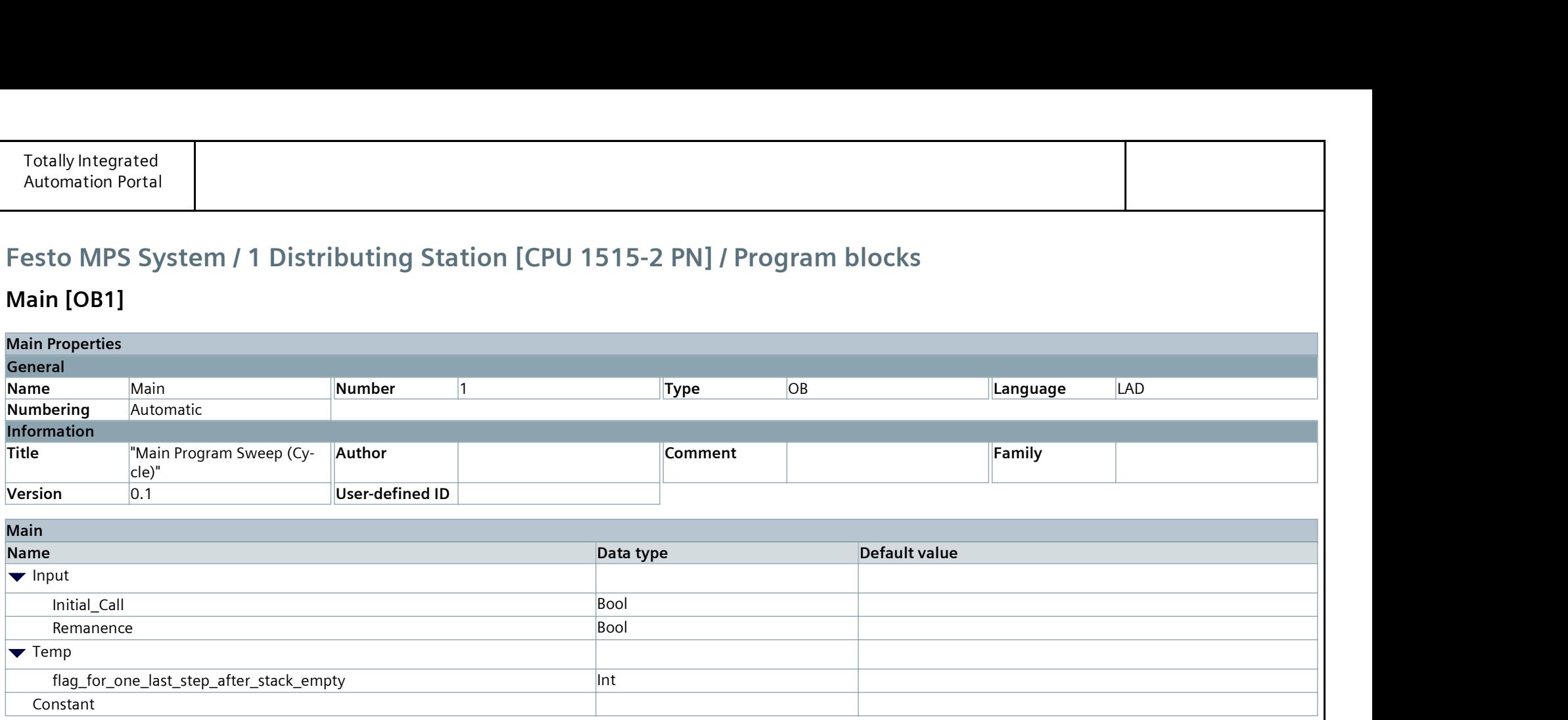

#### Network 1:

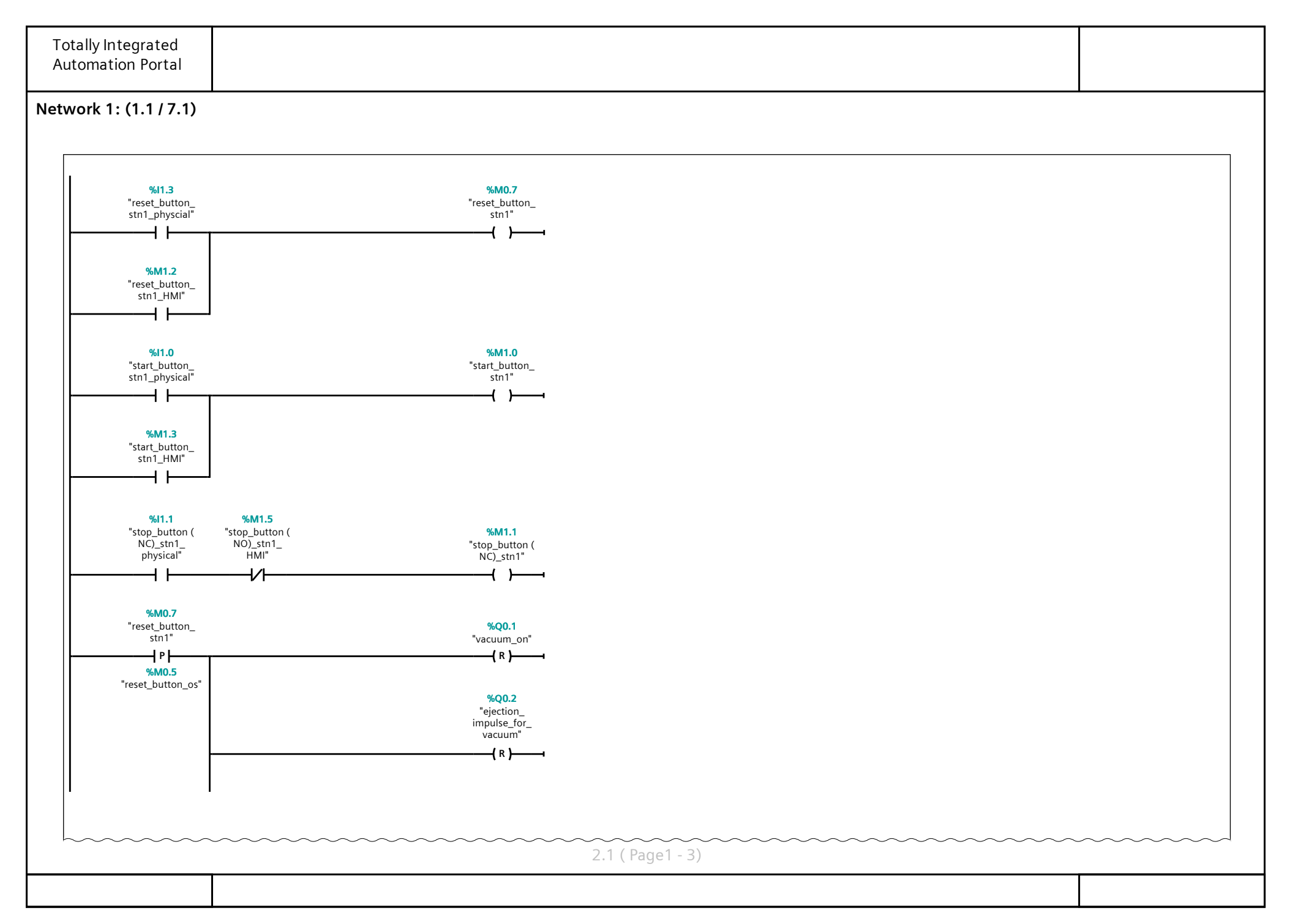

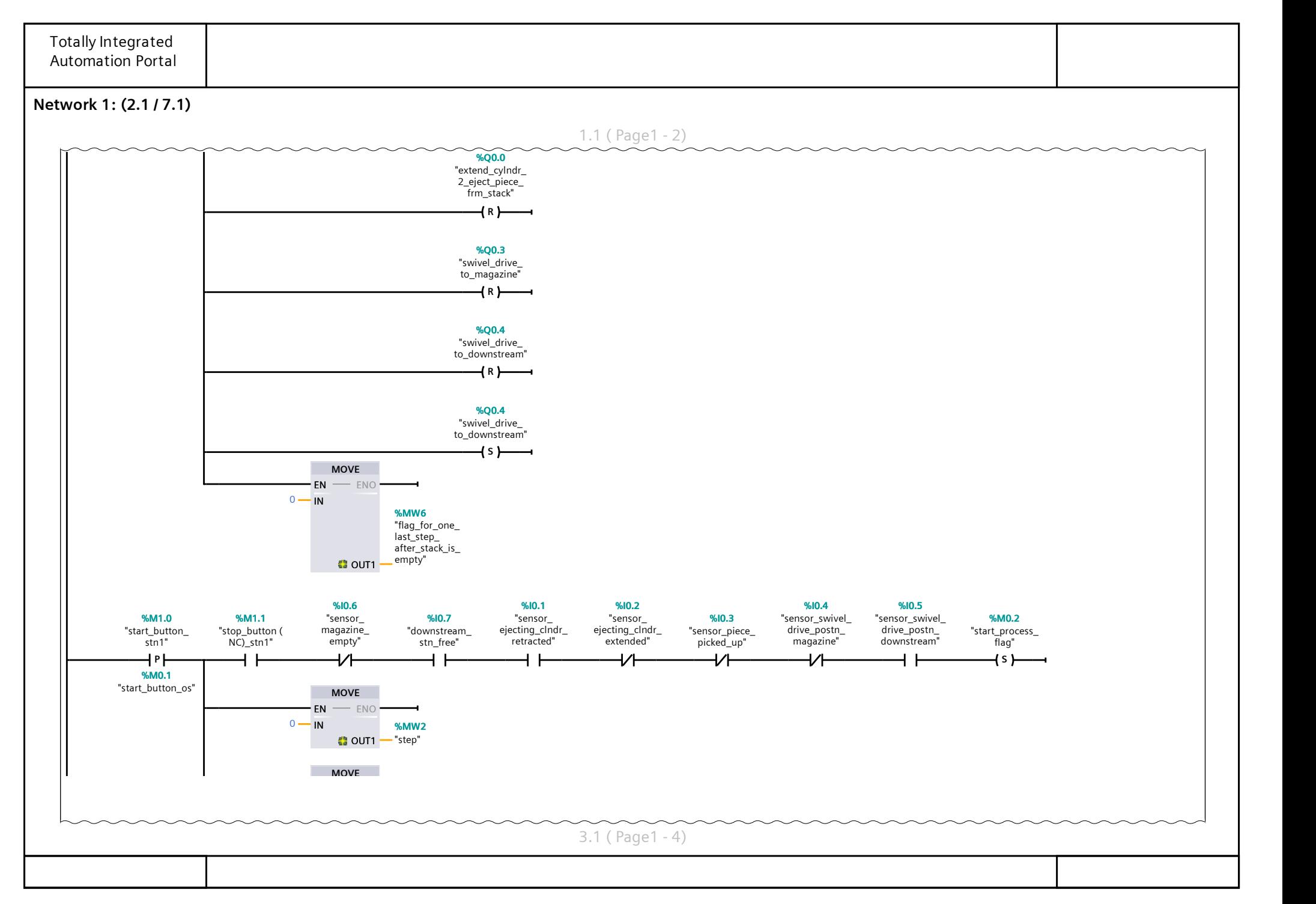

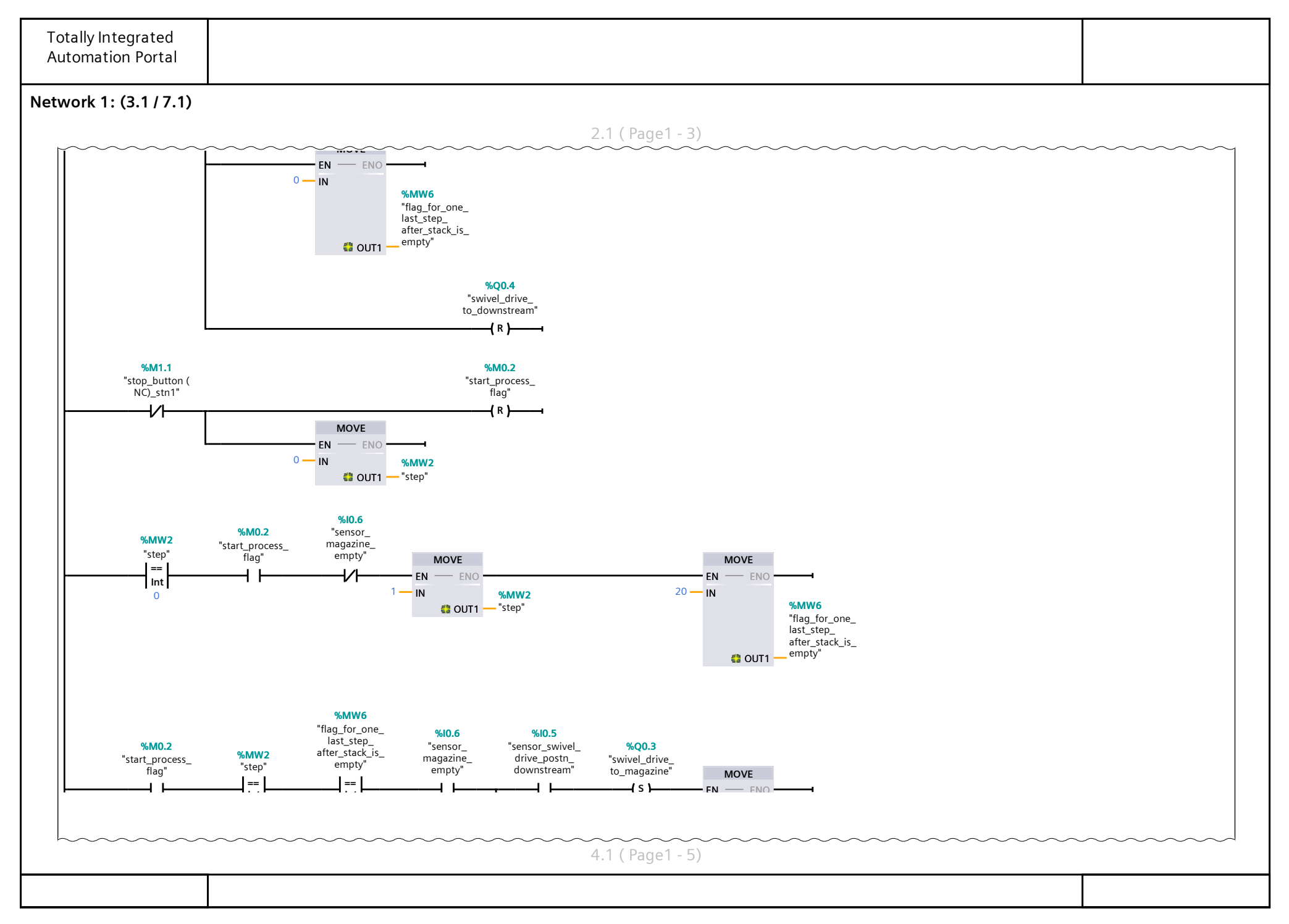

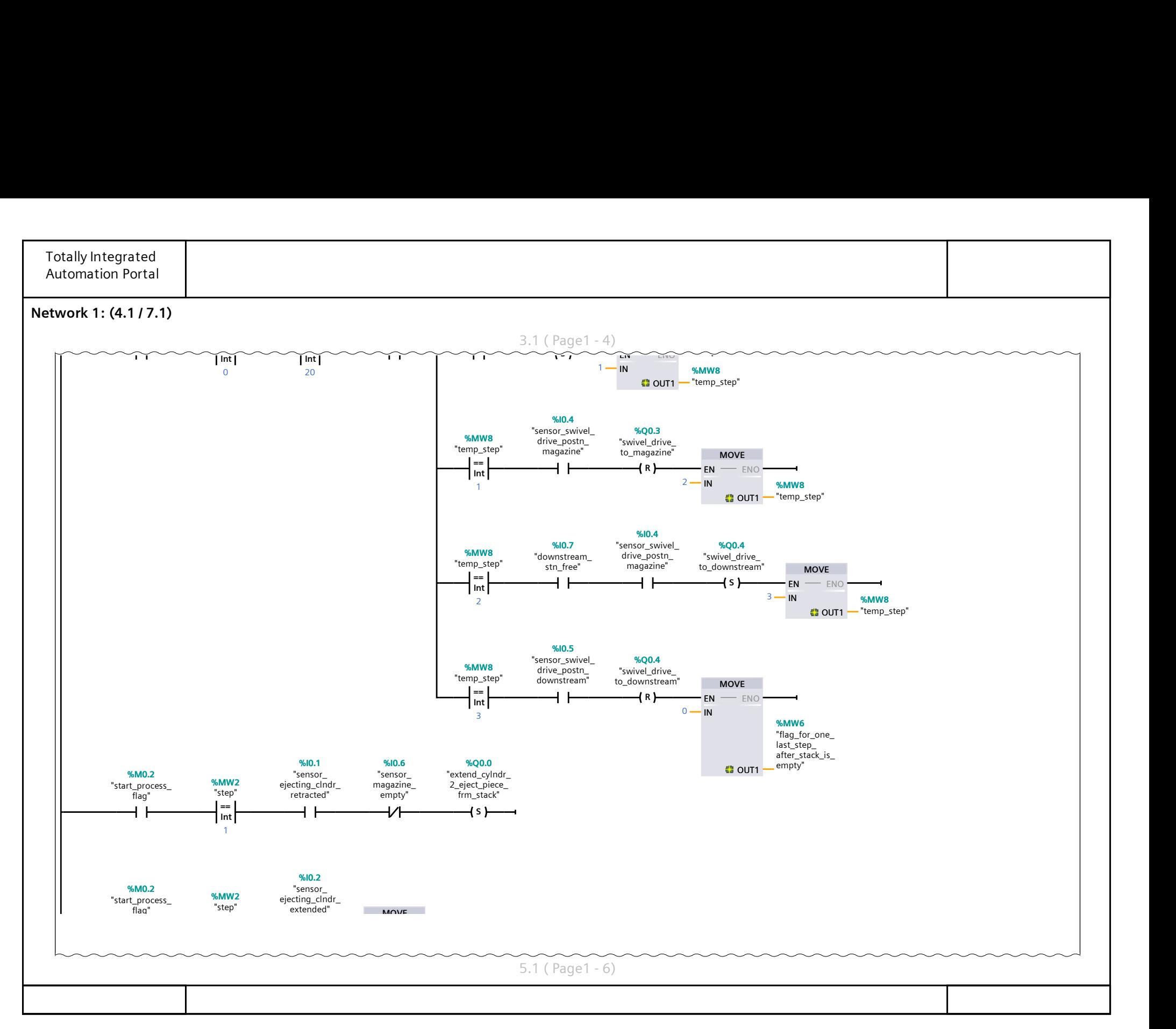

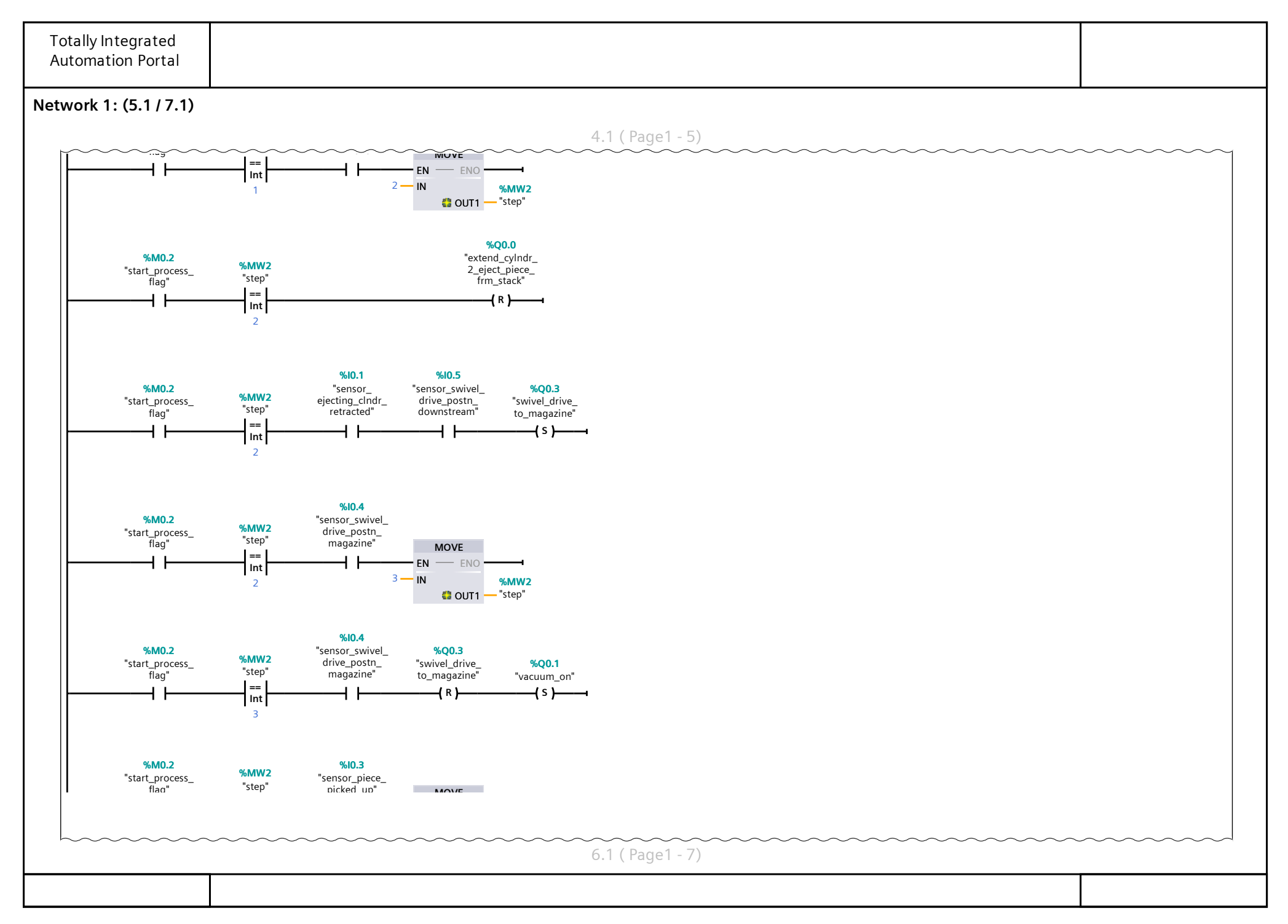

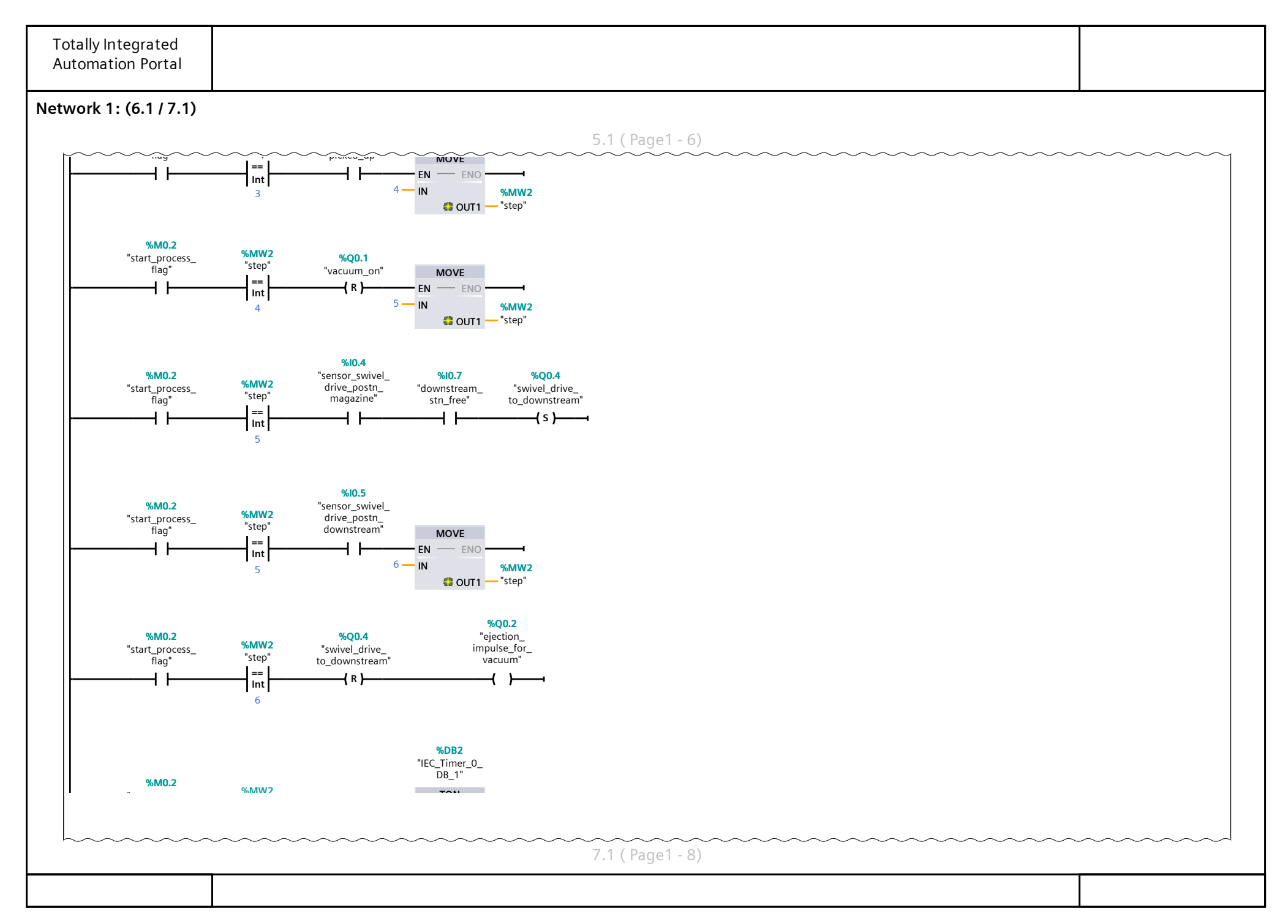

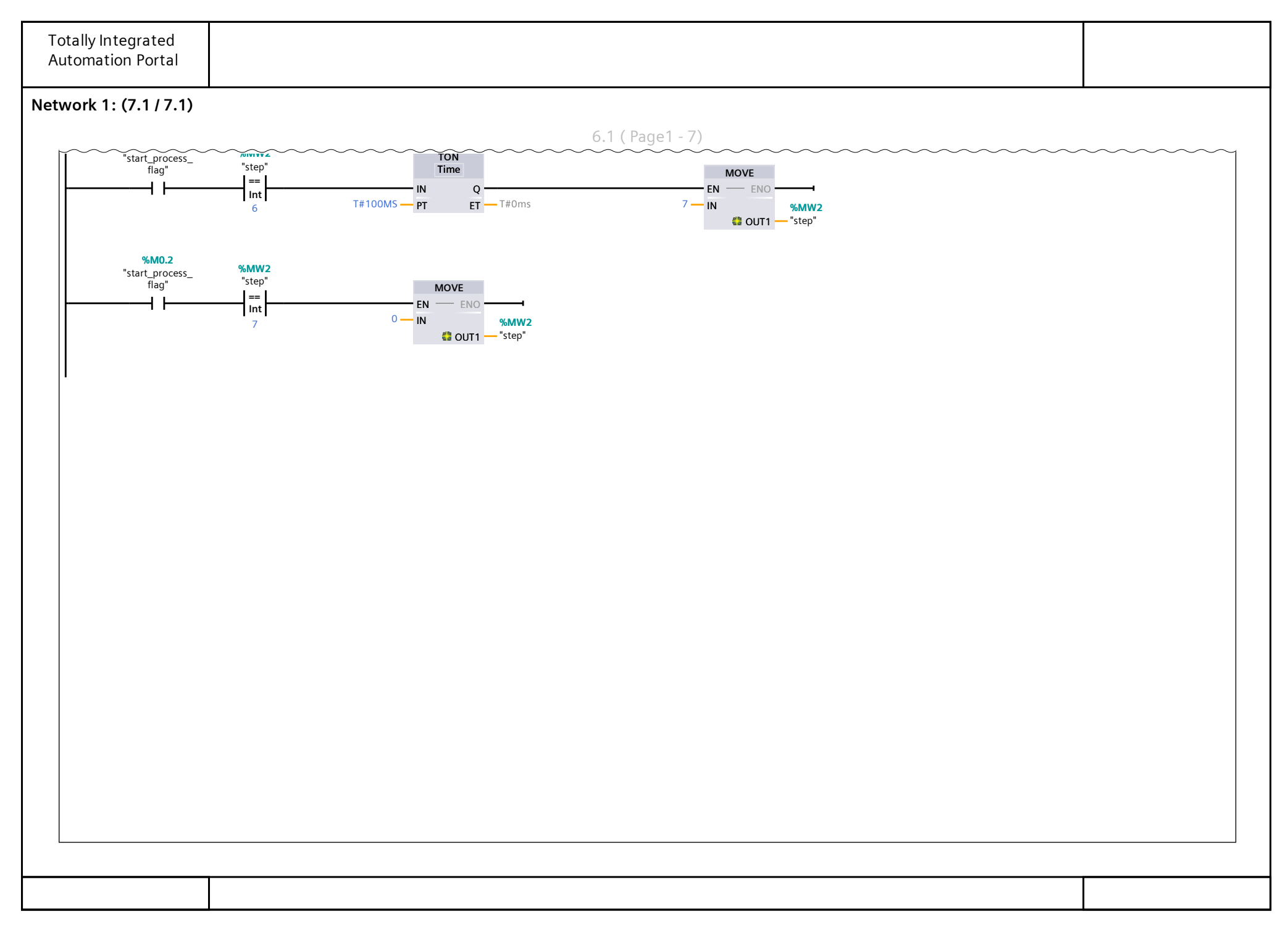

# Appendix B

# PLC Program for Testing Station

The PLC program that governs the testing station has been developed on its corresponding S7-1500 PLC. The ladder logic program corresponding to the testing station is given on the following page.

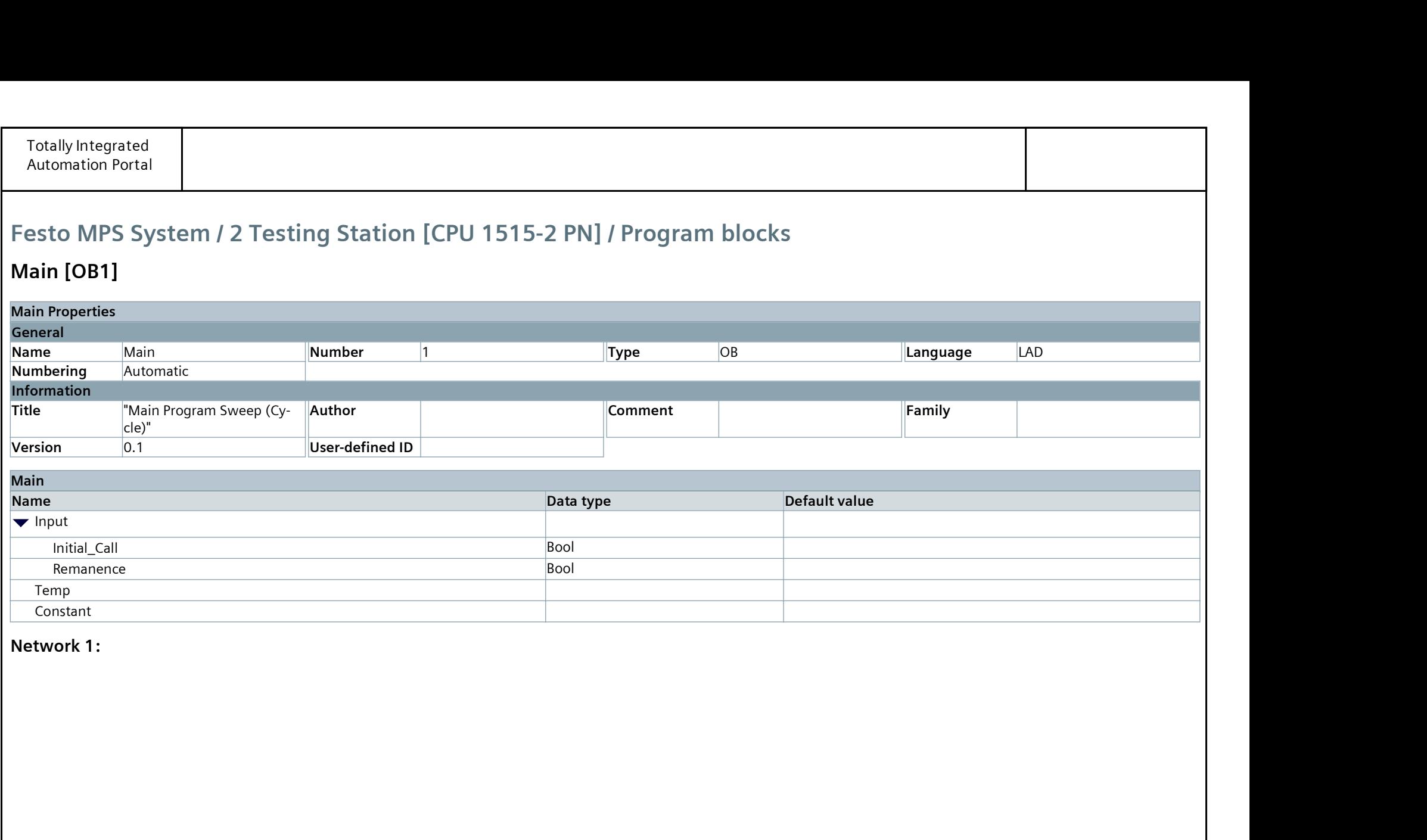

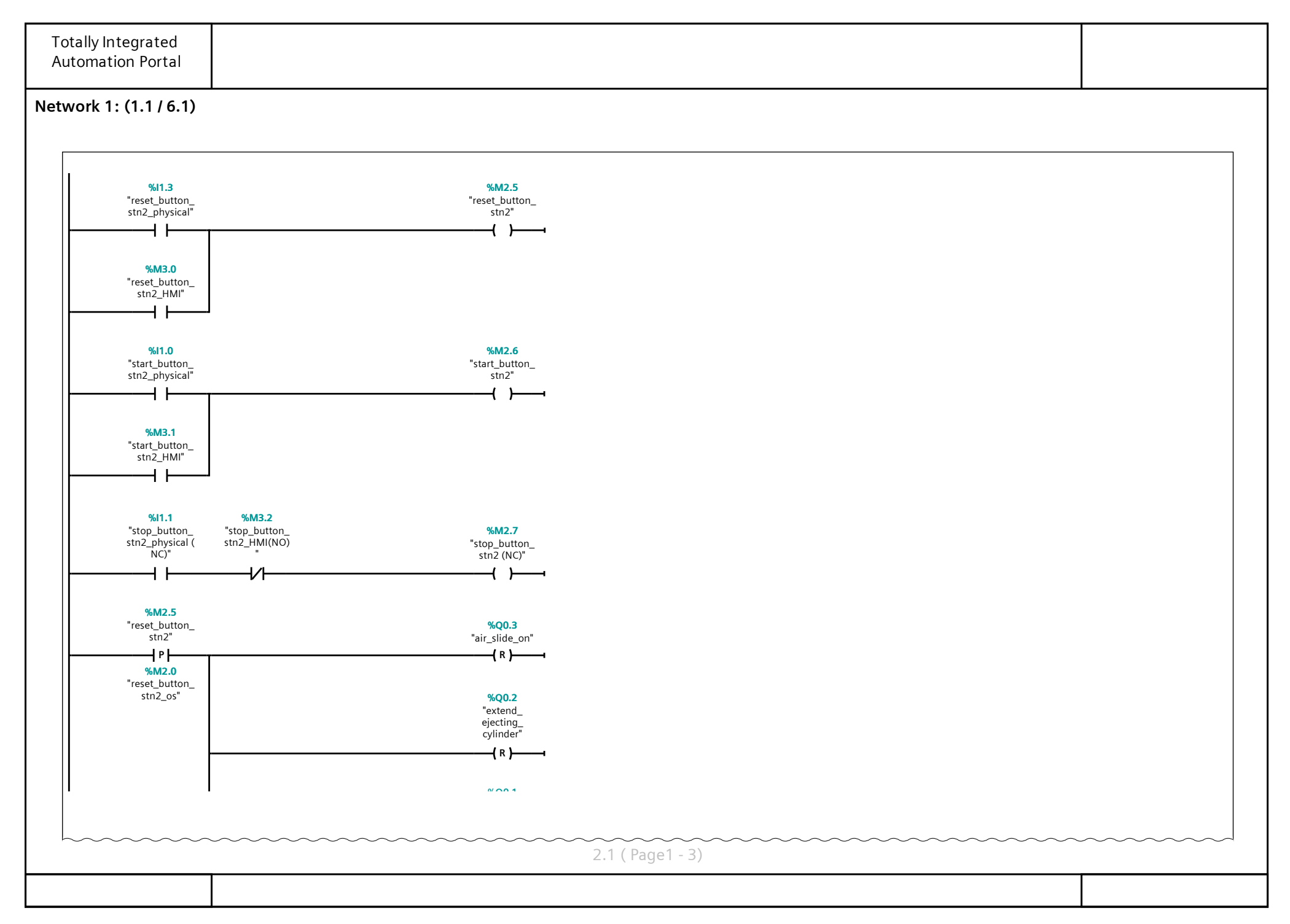

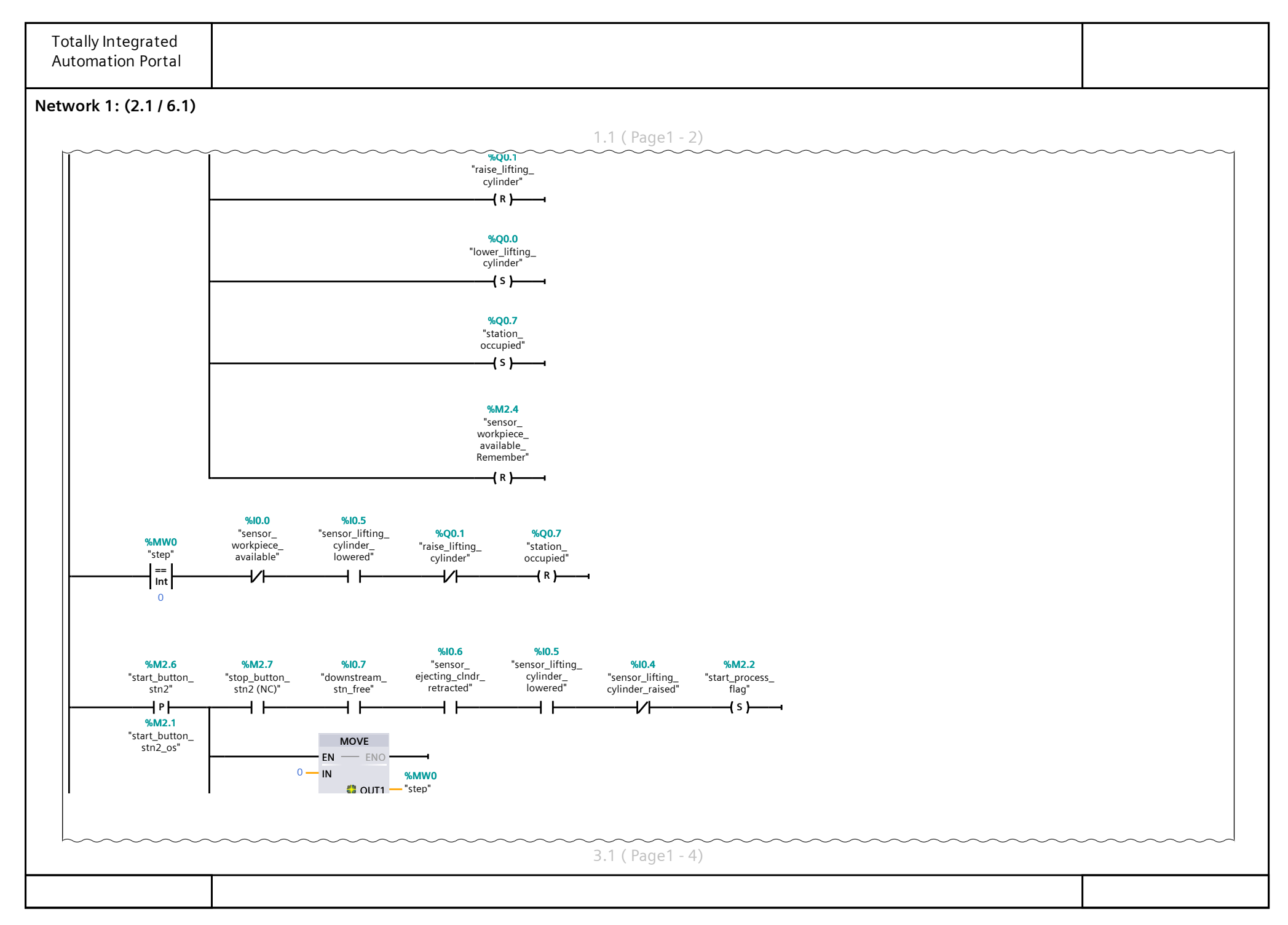

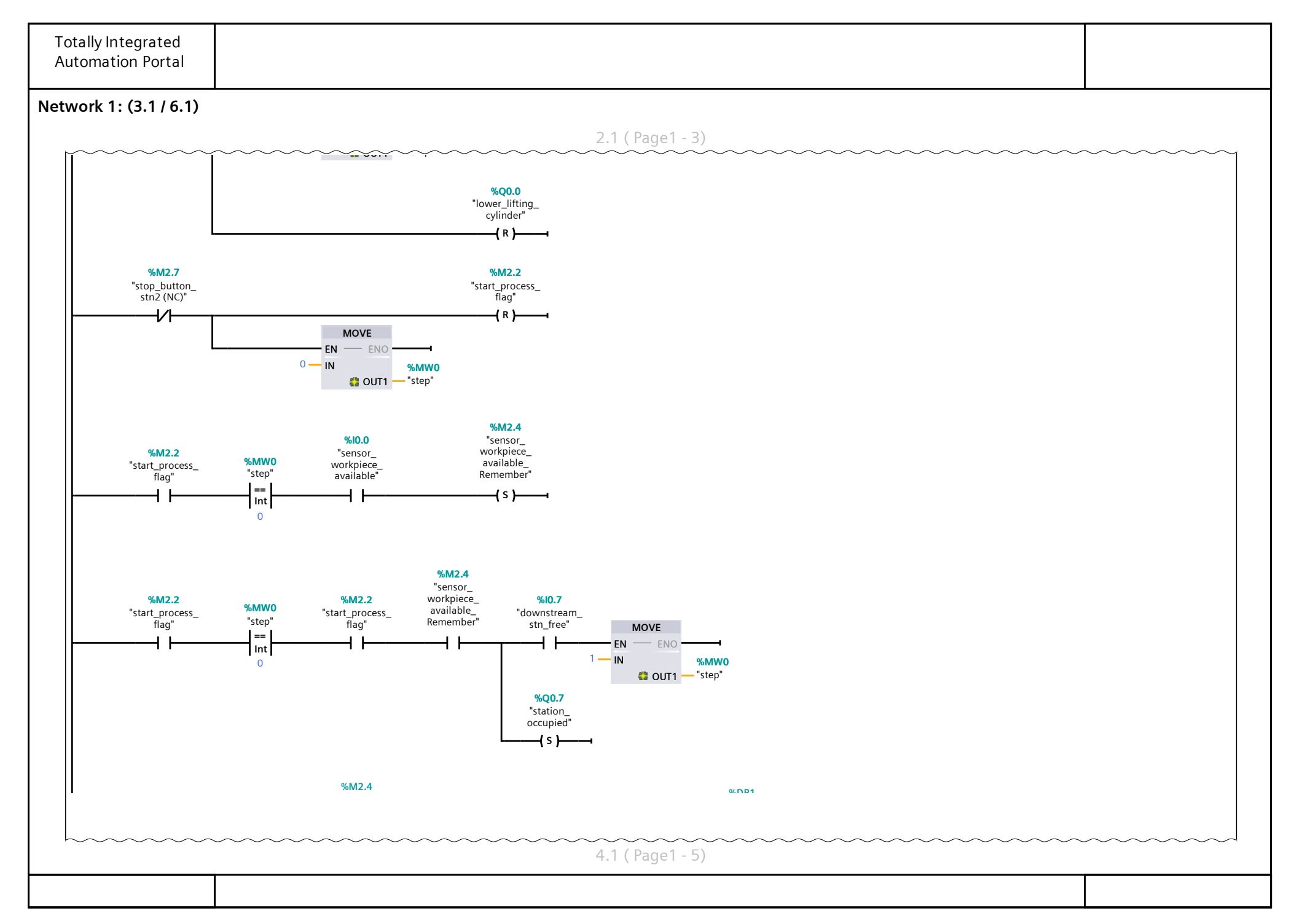

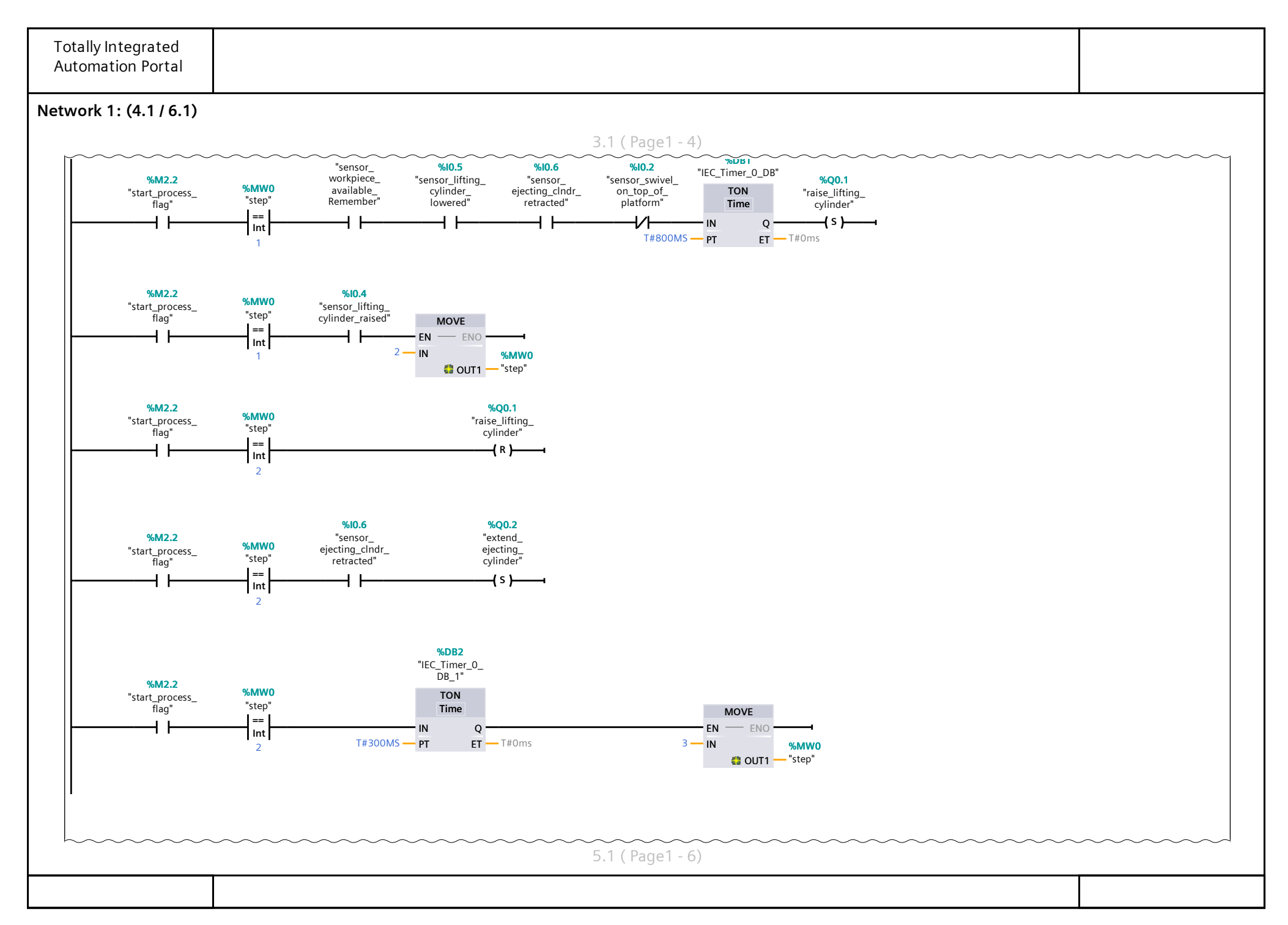

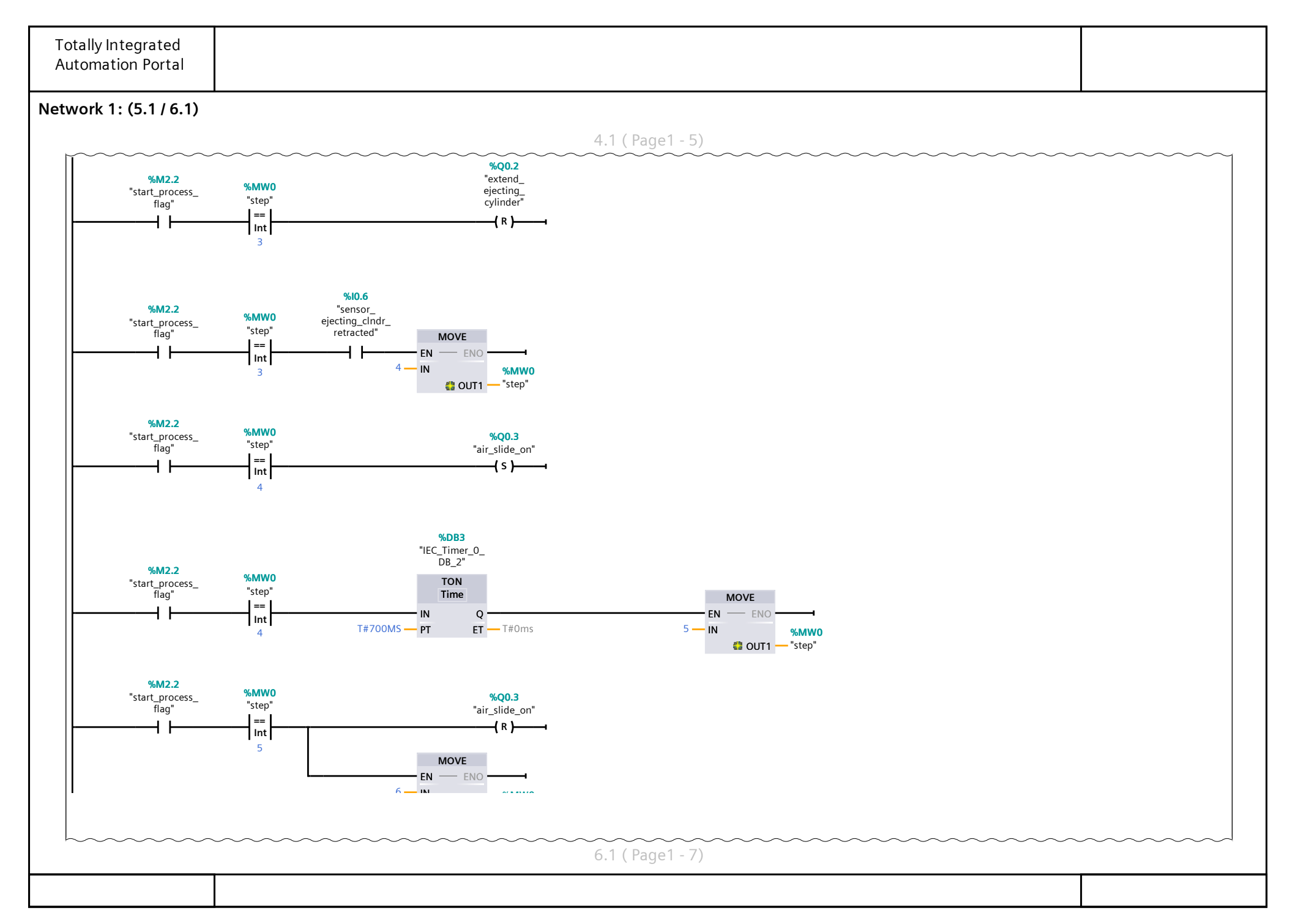

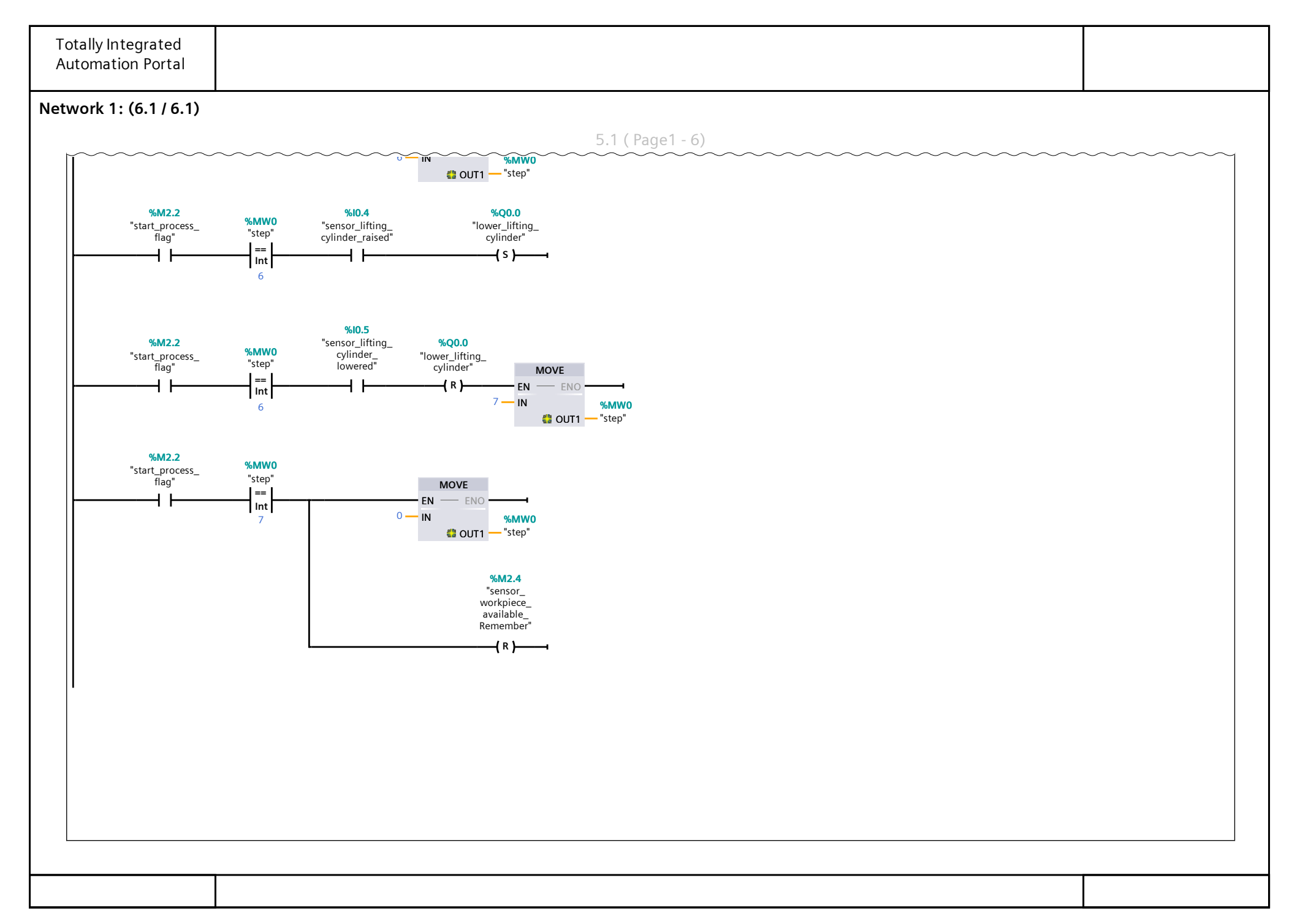

# Appendix C

# PLC Program for Processing Station

The PLC program that governs the processing station has been developed on its corresponding S7-1500 PLC. The ladder logic program corresponding to the processing station is given on the following page.

# Festo MPS System / 3 Processing Station [CPU 1515-2 PN] / Program blocks

### Main [OB1]

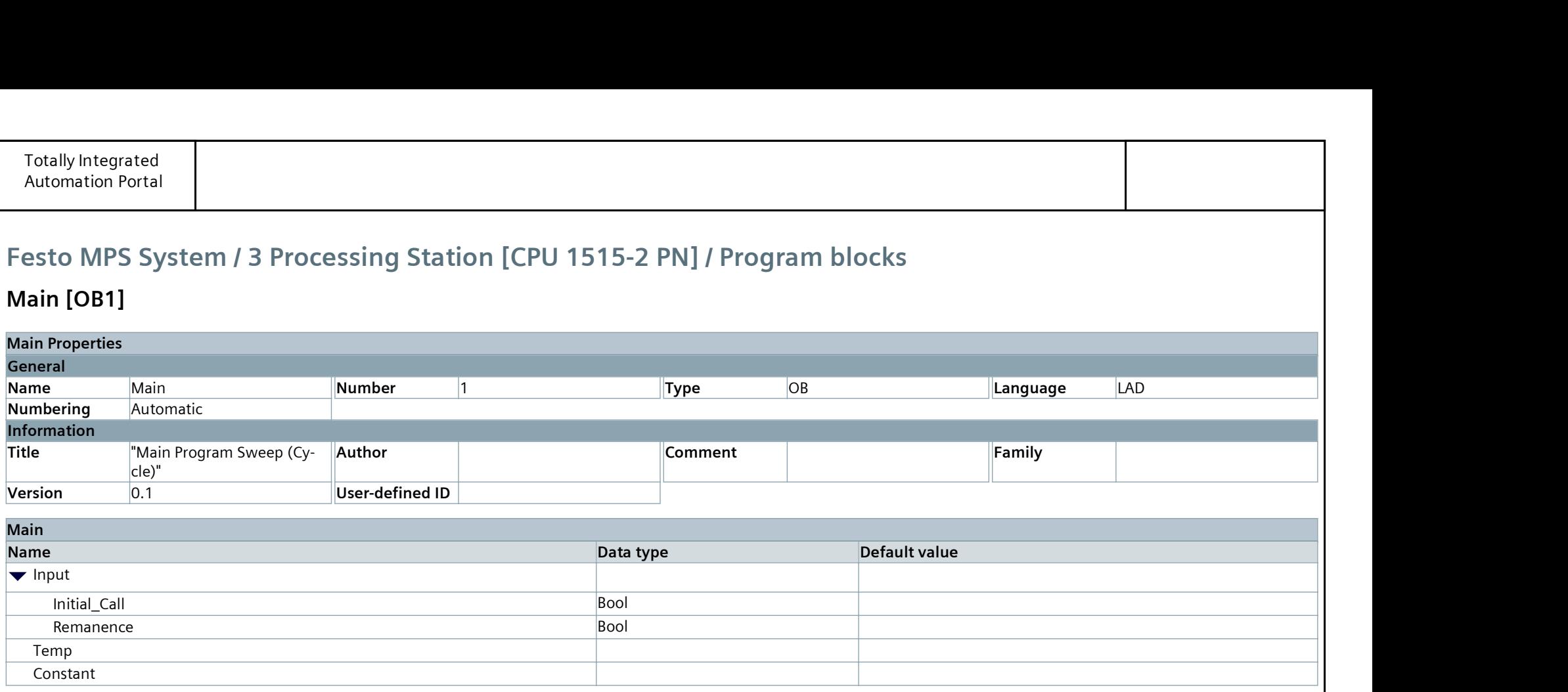

#### Network 1:

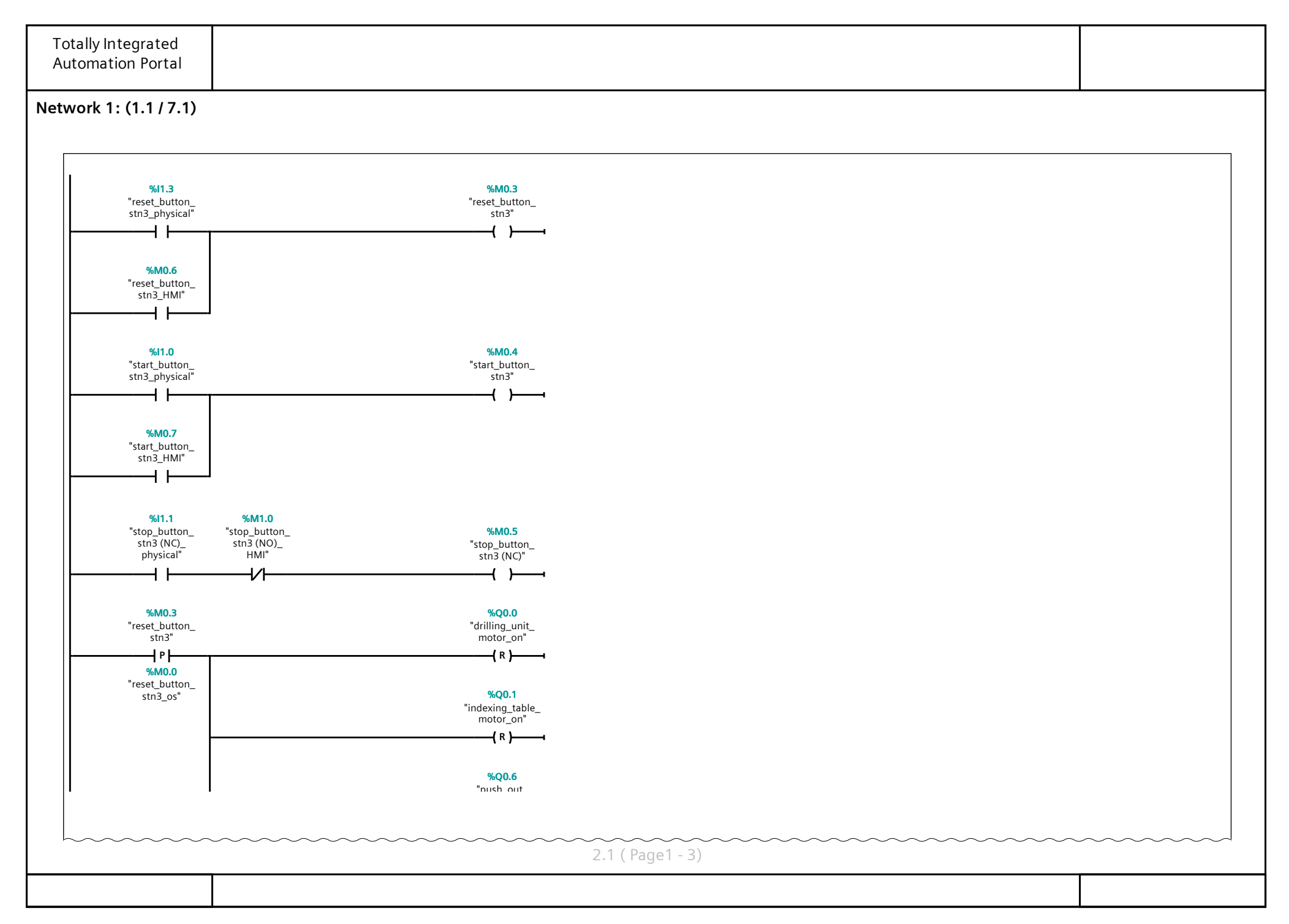

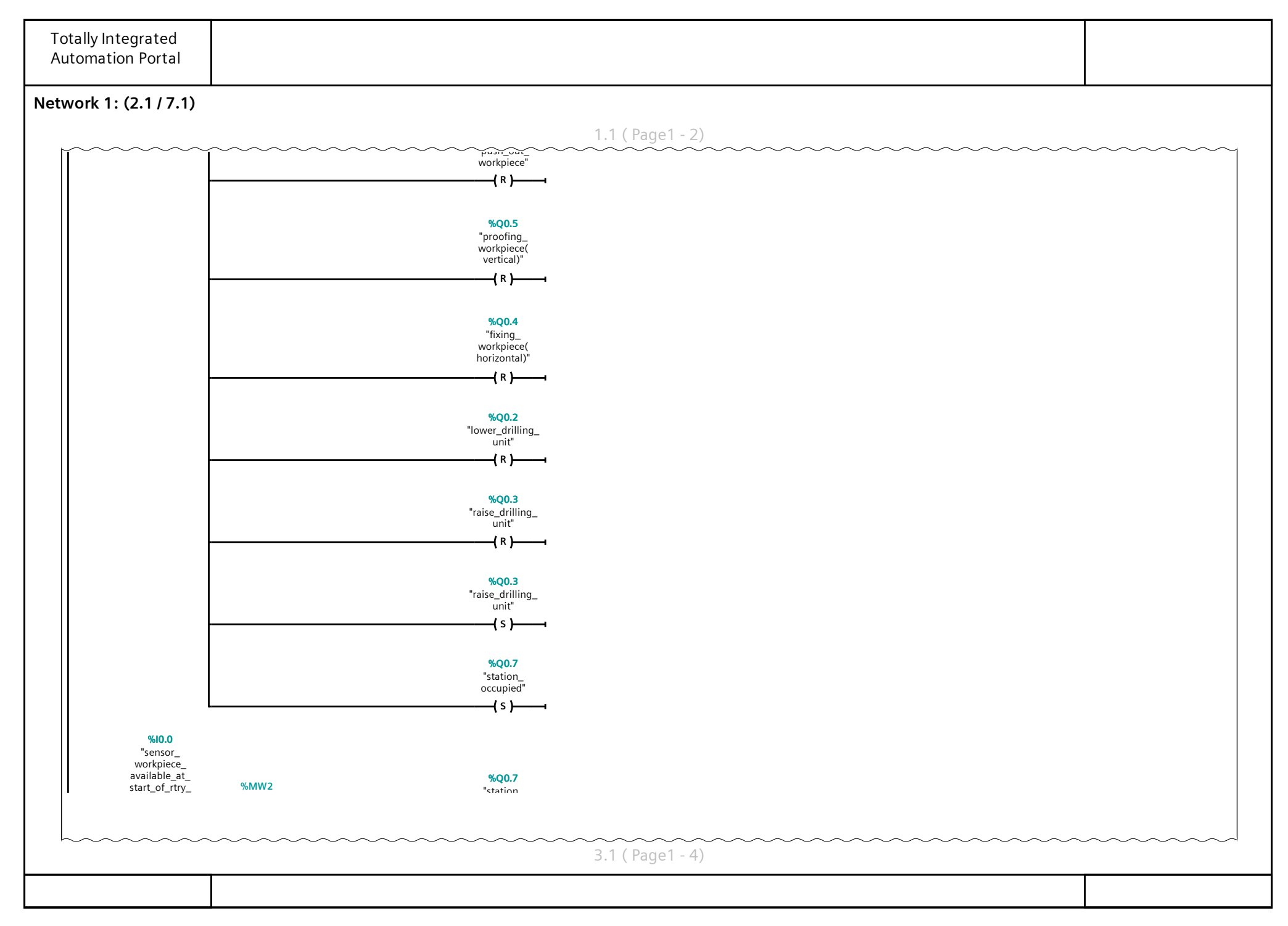

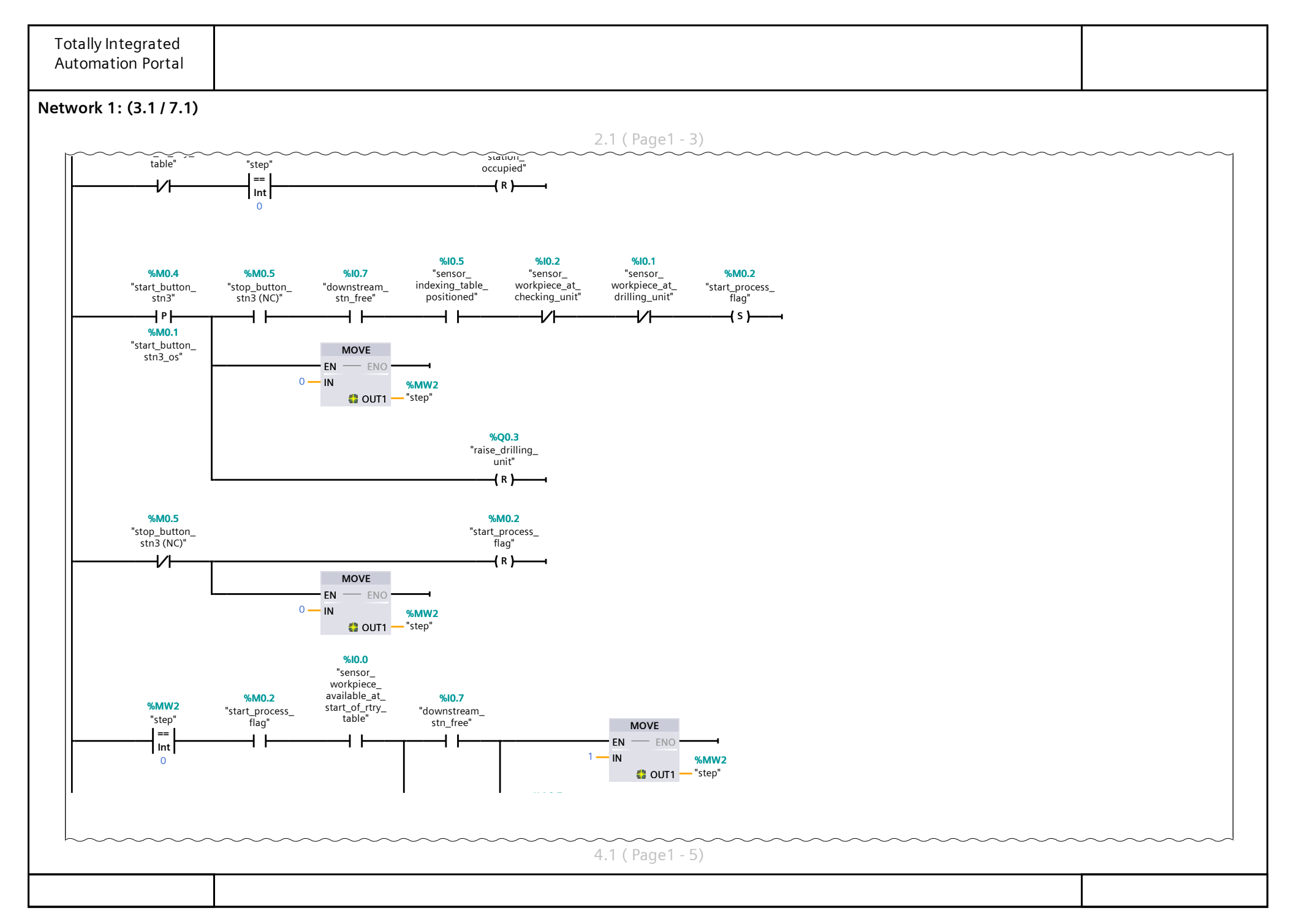

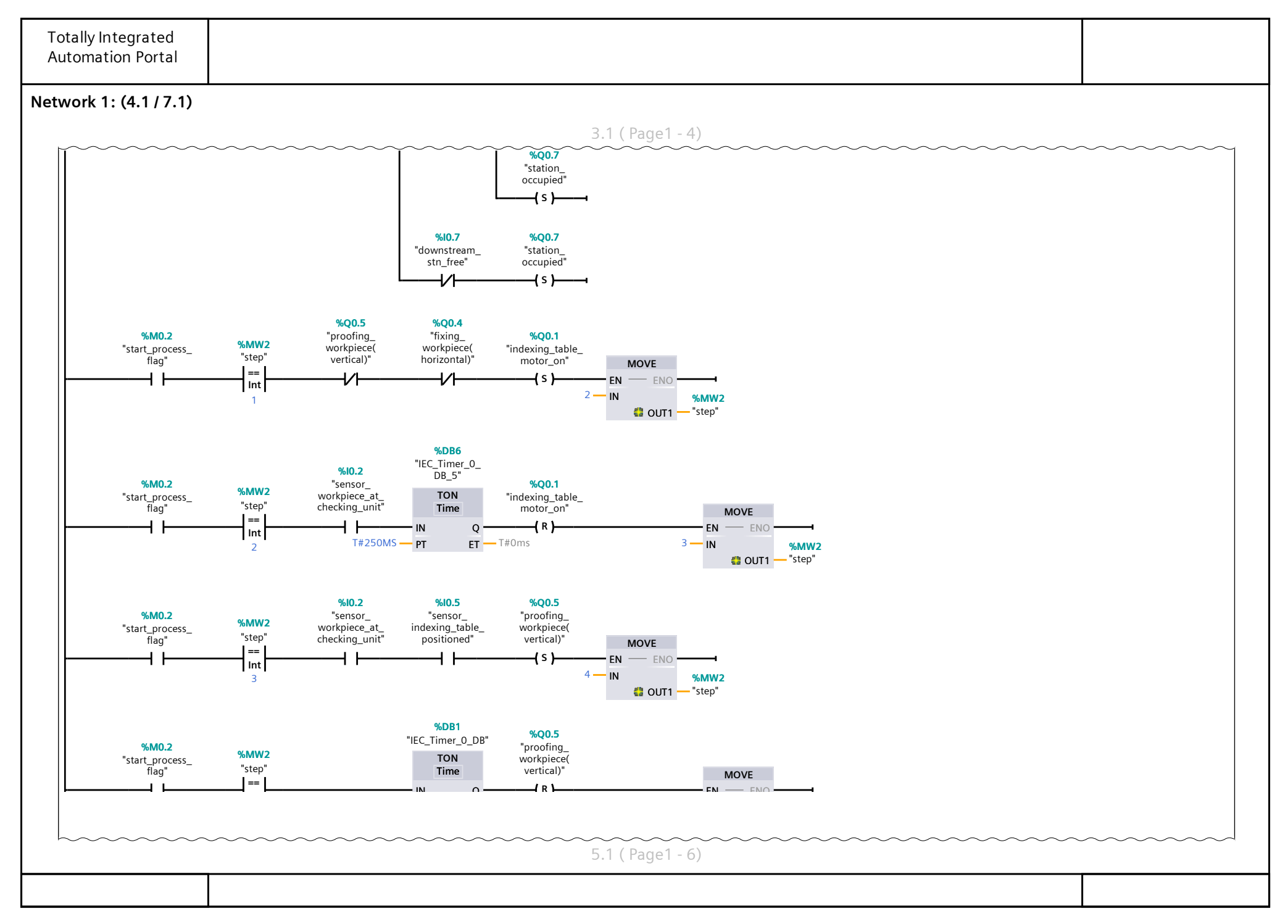

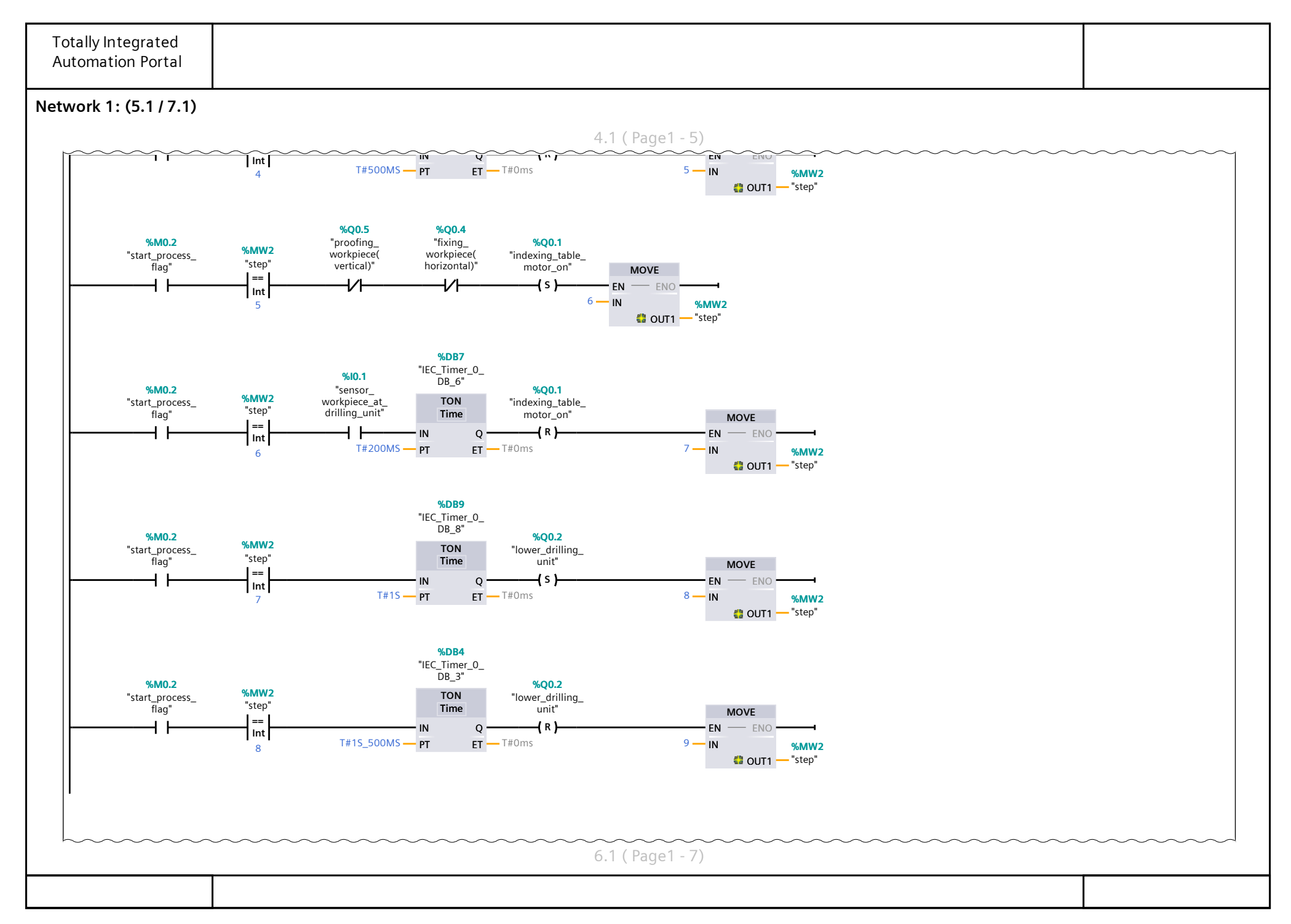

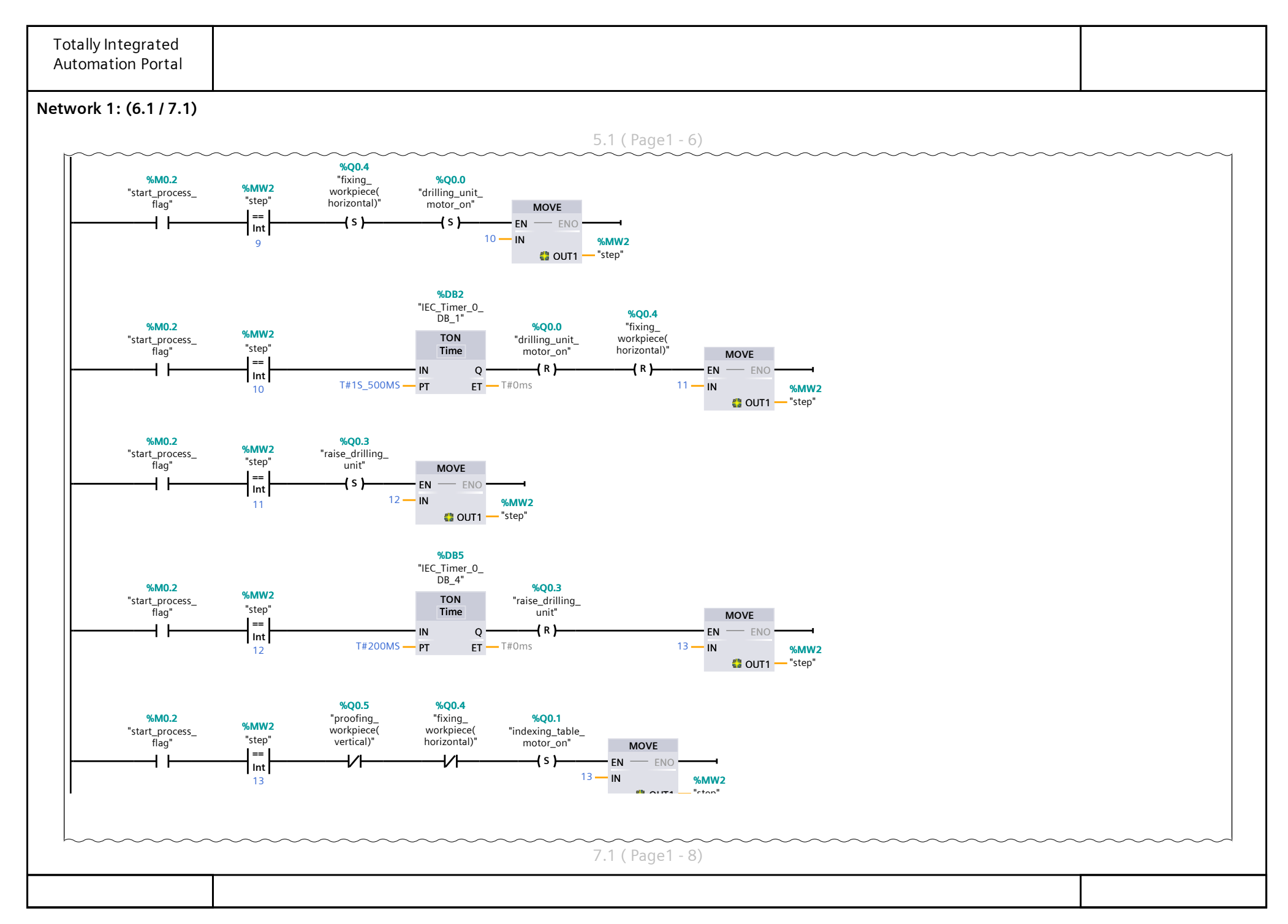

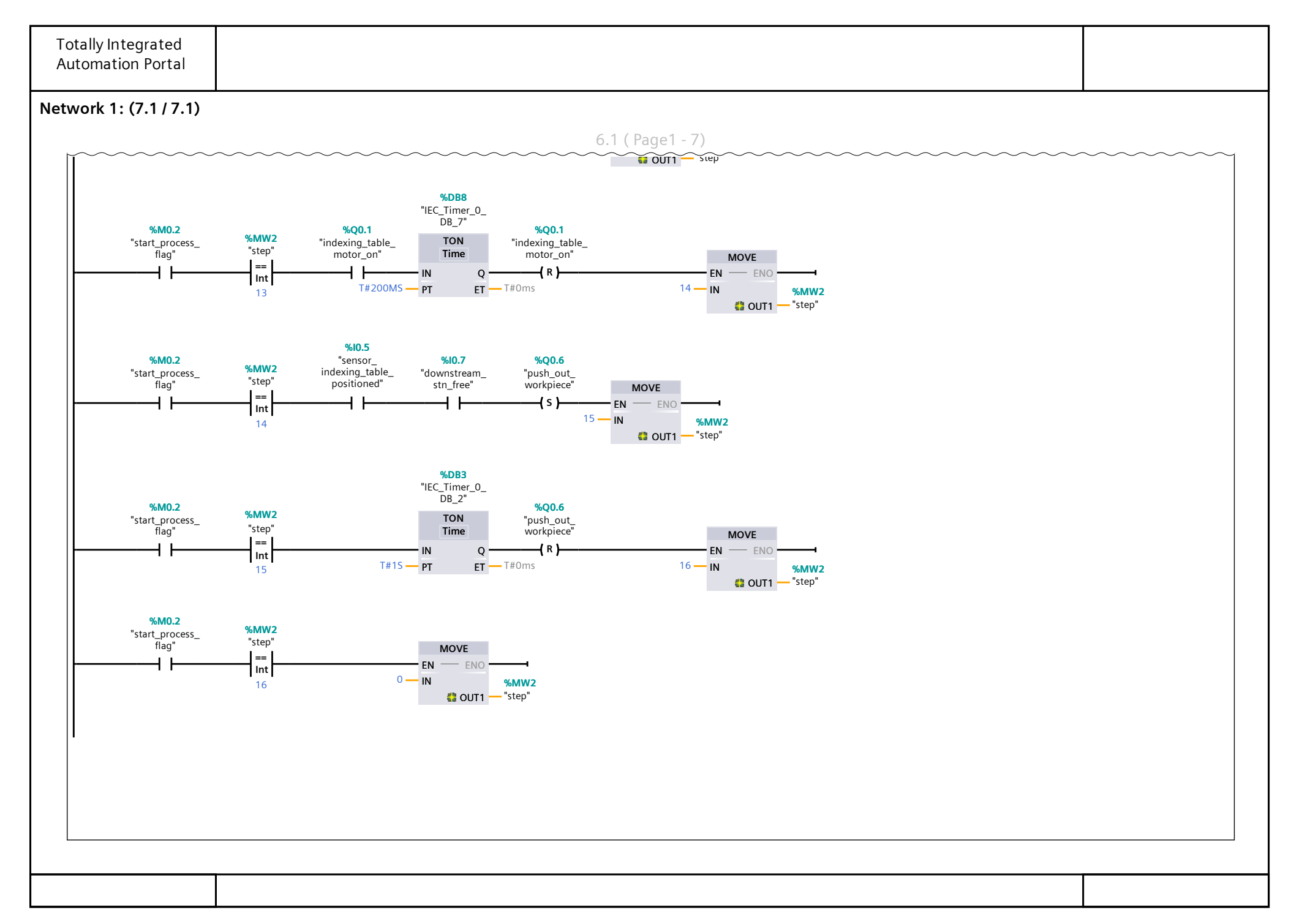

# Appendix D

# PLC Program for Sorting Station

The PLC program that governs the sorting station has been developed on its corresponding S7-1500 PLC. The ladder logic program corresponding to the sorting station is given on the following page.

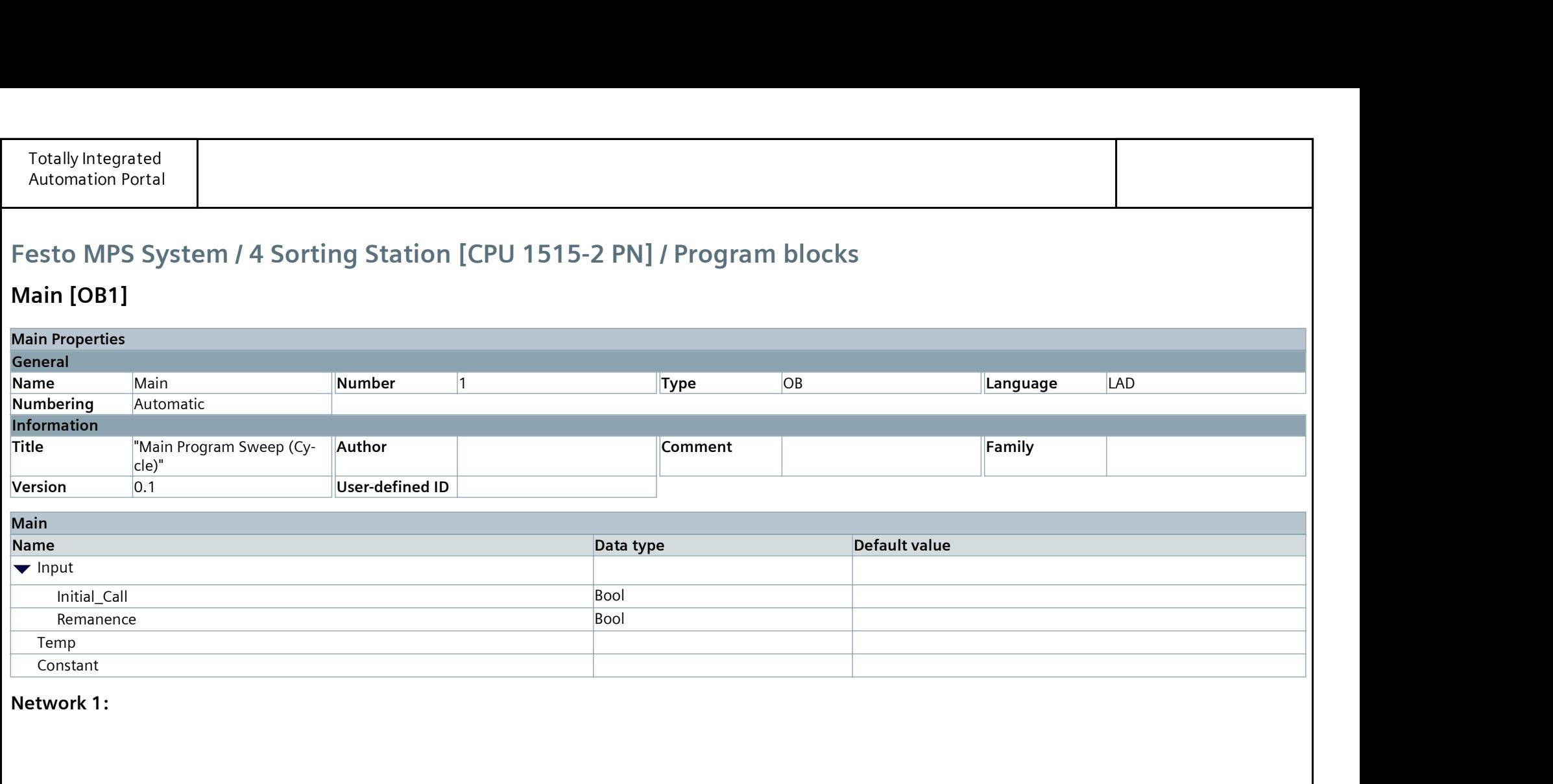

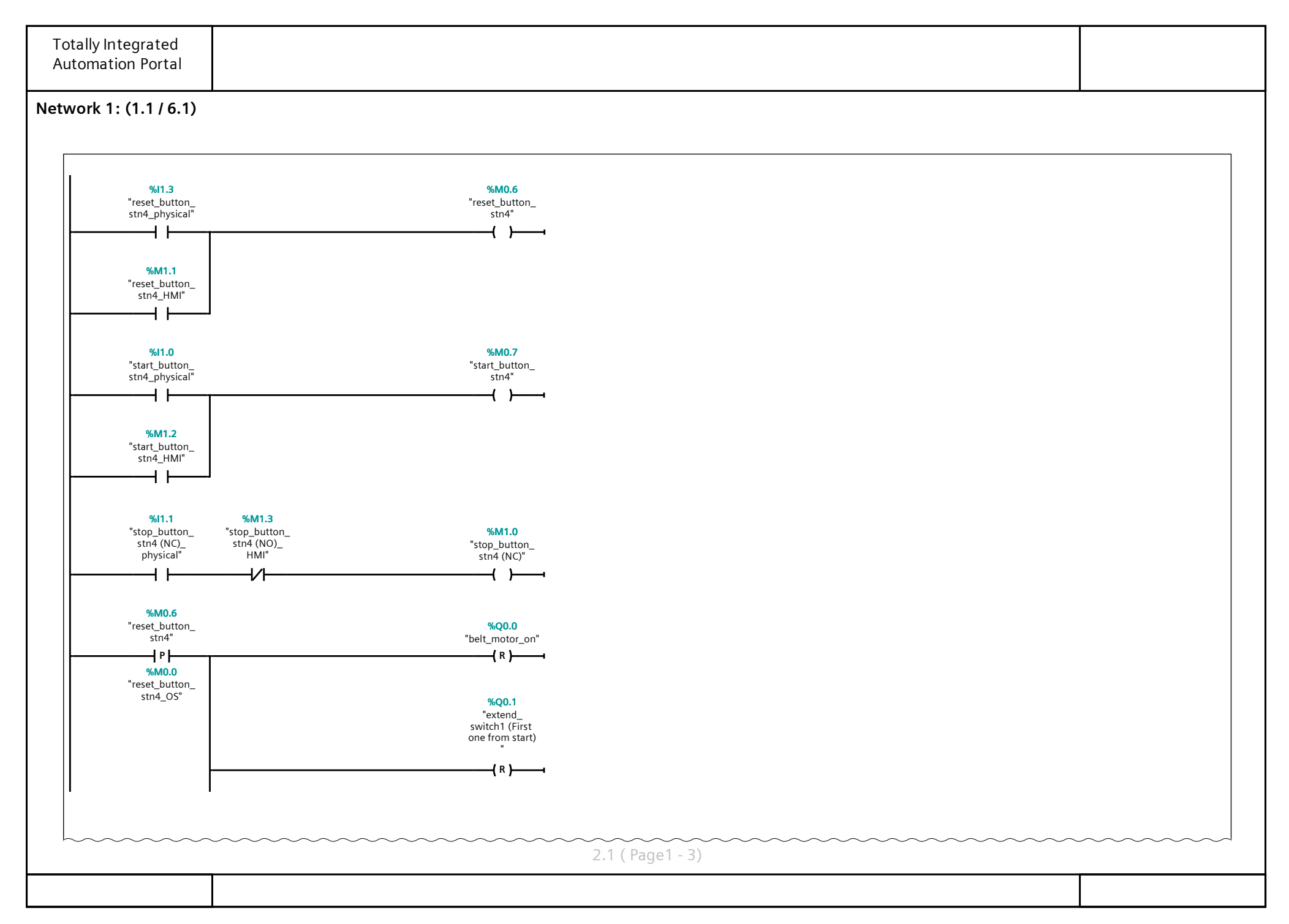

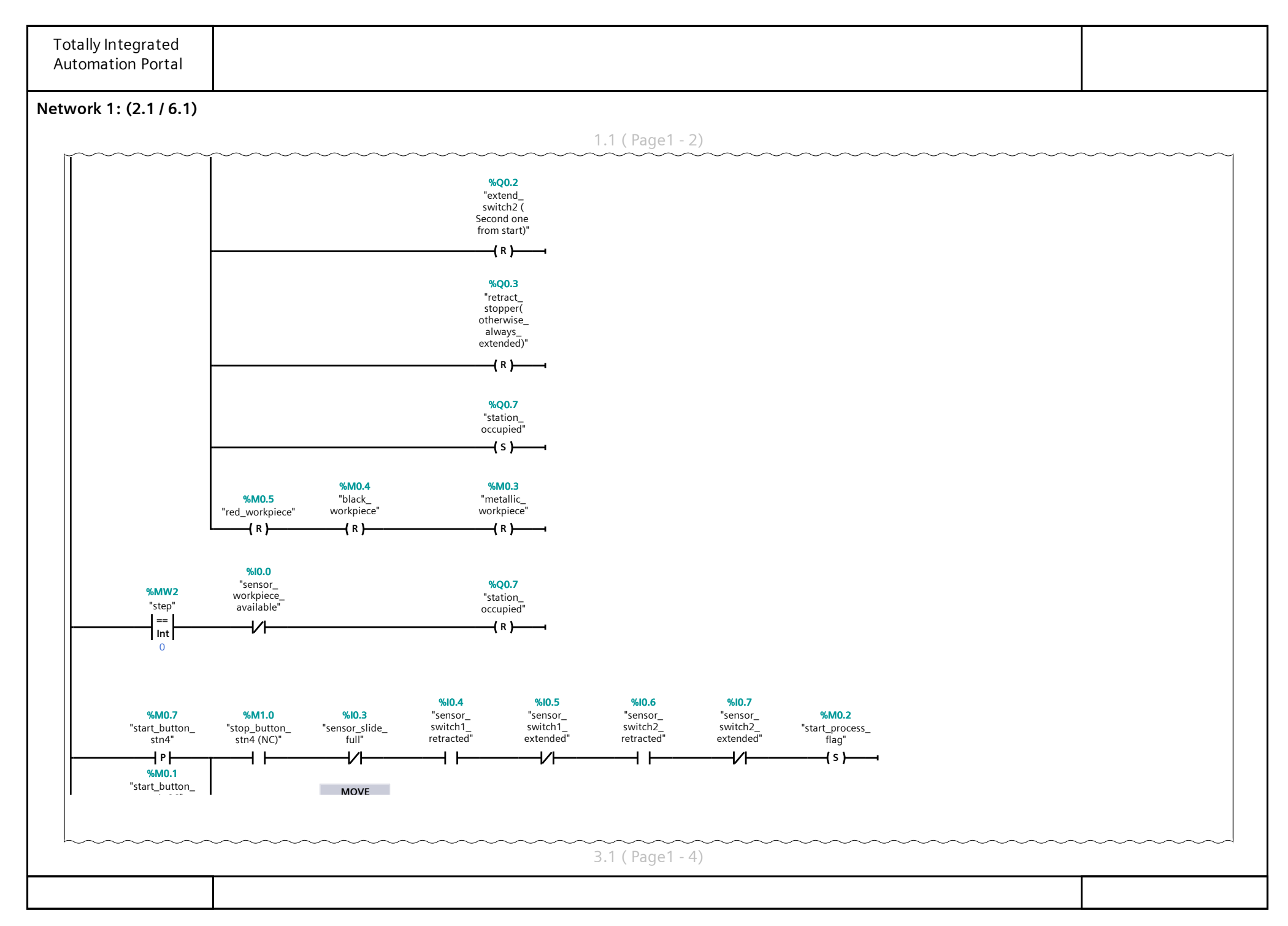

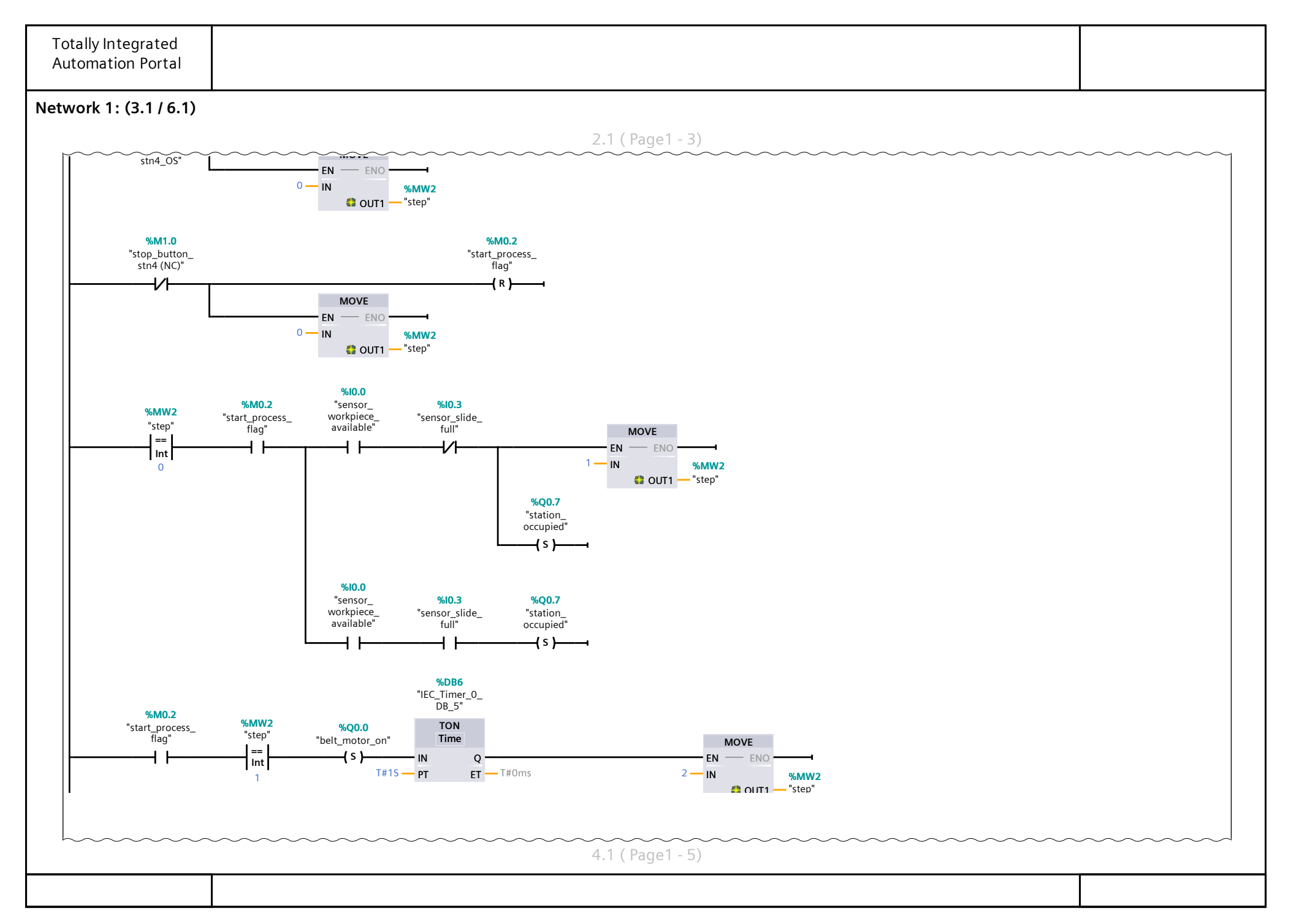

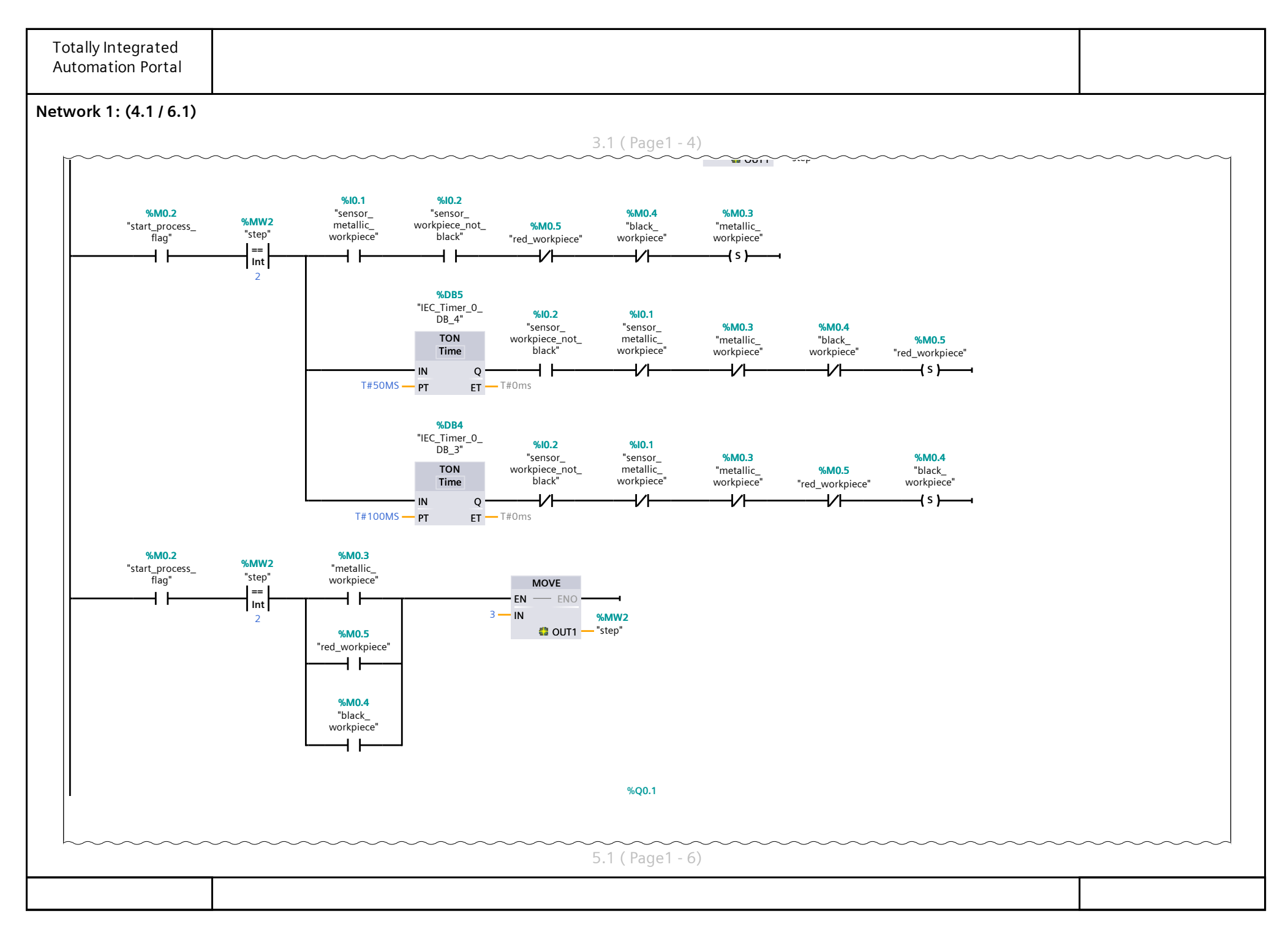

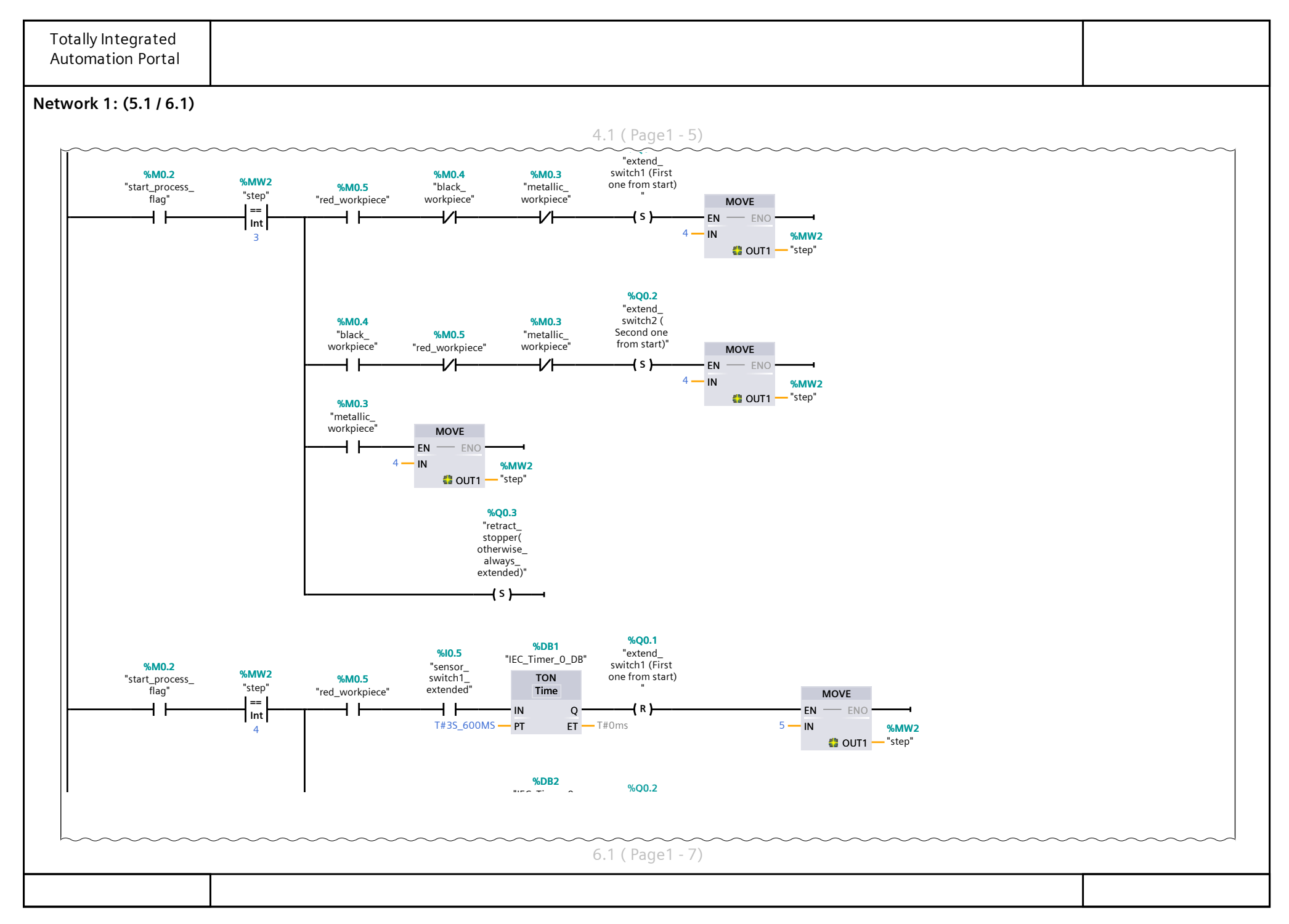

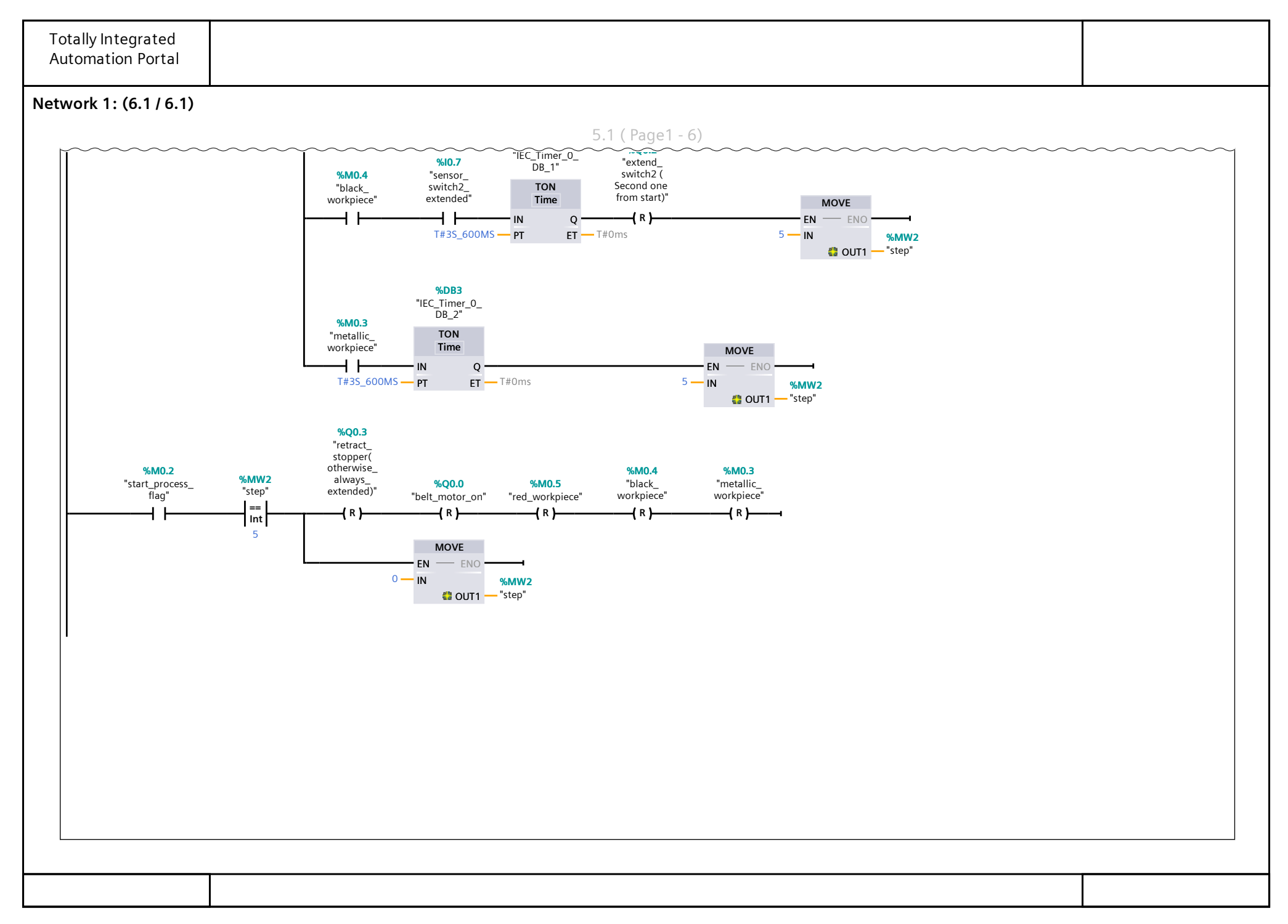